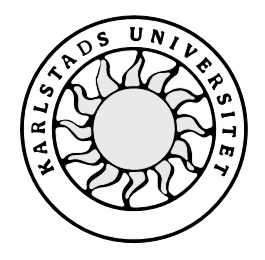

Datavetenskap

**Jeanette Svensson**

# **Mätprogram för konduktivitet i fuktvatten**

# **Mätprogram för konduktivitet i fuktvatten**

**Jeanette Svensson**

Denna rapport är skriven som en del av det arbete som krävs för att erhålla en kandidatexamen i datavetenskap. Allt material i denna rapport, vilket inte är mitt eget, har blivit tydligt identifierat och inget material är inkluderat som tidigare använts för erhållande av annan examen.

Jeanette Svensson

Godkänd, 2001-01-25

Handledare: Katarina Asplund

Examinator: Stefan Lindskog

# **Sammanfattning**

Syftet med detta examensarbete har varit att ta fram ett statistikprogram för mätning av konduktivitet i offsetpressar med fuktvattensystem. Fuktvatten används i tryckpressar för att förhindra att färg hamnar på icketryckande ytor på en offsetplåt vilket skulle leda till feltryck och därmed ökad pappersmakulatur. Konduktiviteten är en parameter som är viktigt att ha kontroll på. Att hålla ett jämnt och acceptabelt värde på konduktiviteten förhindrar fuktvatten att emulgera in i färgen vilket bidrar till tryckförsämring. Mätprogrammet är ett hjälpmedel för tryckerier i deras strävan mot en högre och jämnare tryckkvalitet då de kan analysera konduktiviteten i fuktvattnet med hjälp av programmets mätvärden. Det underlättar även för de tryckerier som arbetar mot ISO-9002, vilket är en standard som beskriver vilka krav som ska vara uppfyllda i ett certifierat kvalitetssystem. Tryckarna kan använda sig av mätprogrammets mätdata och statistik som ett led i att påvisa att tryckerierna når upp till de krav som ISO-9002 ställer.

 Denna rapport beskriver i stora drag hur offsettryckning går till och några relevanta faktorer som kan påverka tryckresultatet. Standarden ISO-9002 och certifieringsprocessen beskrivs likaså. I slutet av rapporten visas användargränssnittet och vissa detaljer kring det tas också upp. Inga tekniska lösningar beskrivs då de anses vara sekretessbelagda.

# **An application for conductivity measurement in fountain solutions**

## **Abstract**

The purpose of this thesis has been to develop a program for measuring conductivity in fountain solutions. The fountain solution is used in offset-presses to prevent colour to stick on non-printning areas on an offset sheet, which would result in poor printing quality and thereby wasted proof-sheets. Conductivity is an important parameter to control. Keeping a smooth and even conductivity level will prevent the fountain solution to emulge into the ink which can lead to poor printing. The measurement program is an aid to printing houses, which will help them to analyse the conductivity to get a better printing quality. It is also an aid for printing houses who works towards ISO 9002 certification, which is a standard that describes the claims that have to be fullfilled for a certified quality system. The measurement information received from the program can be used to prove the fulfillment of the claims for ISO-9002.

This thesis first describes how offset printing works and some factors that are relevant to the printing result. It then discusses parts of the standards ISO-9002 and the process of certification, and in the end of the thesis is a chapter that describes the user interface. The technical solutions are not discussed due to the classified information of this work.

# Innehållsförteckning

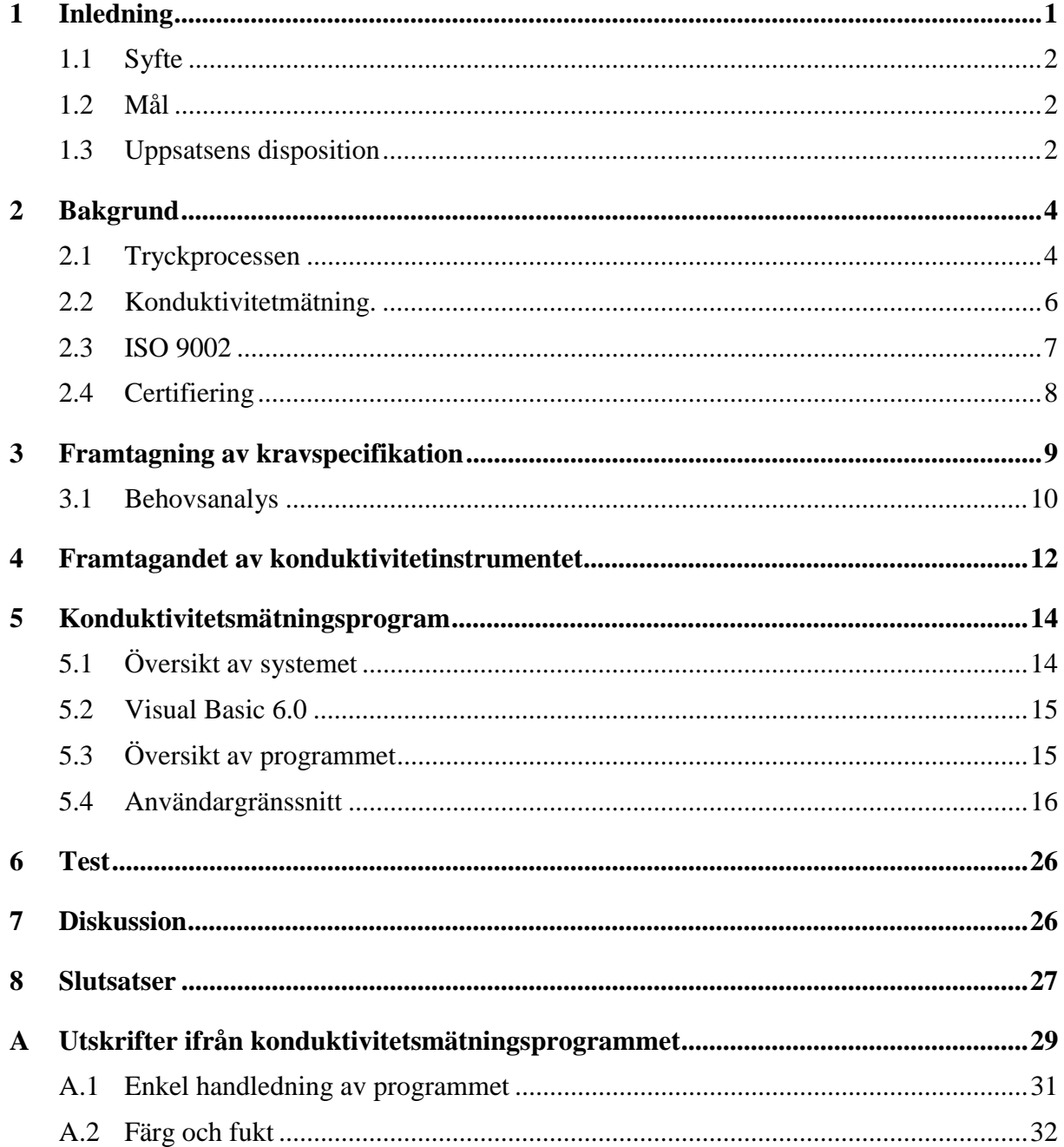

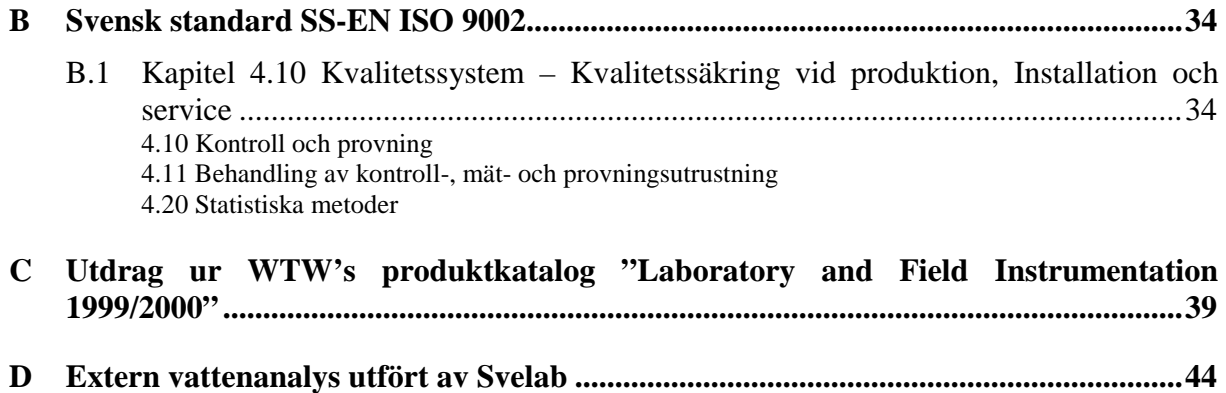

# **Figurförteckning**

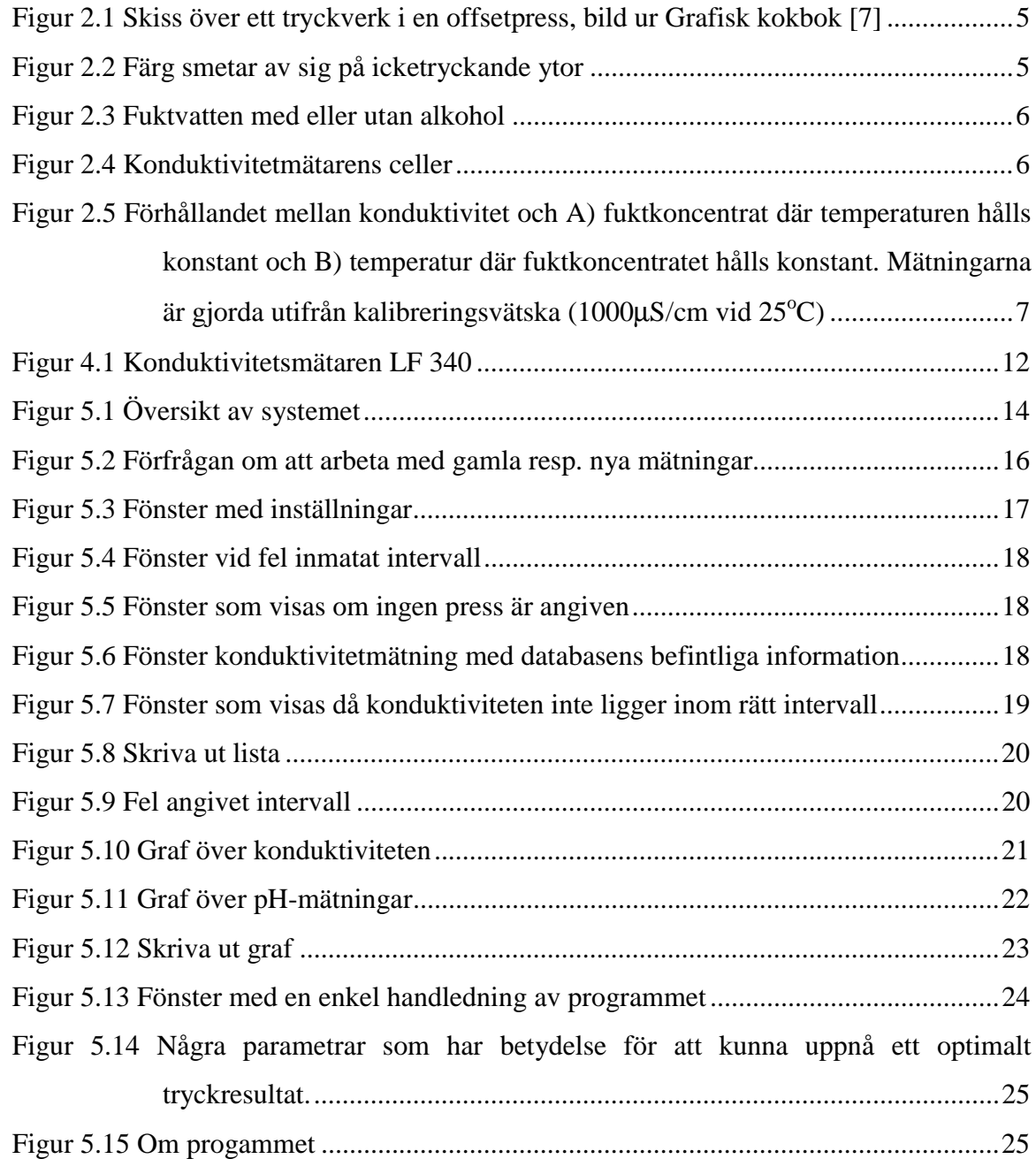

# **1 Inledning**

Allt fler tryckerier bygger upp ett kvalitetssystem för sin process, och de väljer ofta att certifiera sitt kvalitetssystem mot ISO-standarden 9002. En av kravpunkterna i denna standard är *kontroll och provning av processen*. Det innebär bland annat att statistiska underlag, med hjälp av regelbundna kontrollmätningar, blir allt viktigare för att förvissa sig om en optimal tryckprocess samt för att snabbt kunna agera utifrån överskridna toleranser.

Grafisk Assistans AB är ett konsultföretag, bildat 1985, som arbetar mot tryckerier. Verksamheten är bland annat inriktad på miljö- och kvalitetsrevisioner enligt ISO 9002. Företaget är underleverantörer till Det Norske Veritas och hjälper tryckerier med uppbyggnad av kvalitetssystem. De ser dagligen behovet hos tryckerier att kunna dokumentera sin process och ta fram lämpliga rutiner för kontroll av prepress, repro, tryck och efterbearbetning. Dessa rutiner bildar grunden för ett kvalitetssystem.

Det är många gånger önskvärt att automatisera övervakningen av olika mätningar. Tryckeriernas offsetpressar producerar ofta 16-18 timmar per dygn, och därutöver behövs service och underhåll av pressarna. Många och korta tryckserier tvingar tryckarna att snabbt få pressen i rätt färg- och fuktbalans för att få ett jämt tryckresultat utan allt för mycket pappersmakulatur. Det krävs då bland annat att fuktvattnets värden inte avviker nämnvärt inför nya tryckstarter.

Ett program som automatiskt kontrollerar fuktvattnet och som kan föra statistik över mätningar vore önskvärt för många tryckerier. Ett sådant program skulle bidra till att tryckpersonalen lättare kunde se om det sker några förändringar. Personalen på tryckerier har fullt upp och hinner inte göra manuella mätningar mer än de gånger de direkt i trycket kan se att något är fel. Ett tryckfel bidrar till stort papperssvinn, vilket leder till en stor utgift som skulle kunna minskas betydligt om man lättare kunde hålla kontroll på fuktvattnet.

Ett konduktivitetsmätningsprogram skulle också bidra till att tryckarna i viss mån kan agera innan det går så långt som till ett misslyckat tryck. I och med att mätningen vore automatiserad skulle det heller inte ta några ytterligare resurser.

#### **1.1 Syfte**

Syftet med exarbetet är att ta fram ett pedagogiskt och lätthanterligt statistikprogram för utvärdering av fuktvattnets konduktivitet hos mindre och medelstora tryckerier. Programmet skall producera mätstatistik för kontroll och utvärdering över tryckeriernas kvalitetssystem. För att kunna göra det måste också ett mätinstrument som kan mäta fuktvattnet tas fram. Instrumentet måste även kunna kopplas till en dator för utbyte av information.

### **1.2 Mål**

Målet med programmet är att mindre tryckerier till, en rimlig kostnad, skall kunna få fram viktig mätstatistik. Mätstatistiken behövs för att tryckerier, som arbetar gentemot ISO 9002, skall kunna påvisa att de håller en jämn och hög tryckkvalitet. Enligt kravpunkt 4.11.2 [3] är det upp till leverantören, i detta fall tryckerierna, att kunna visa på detta.

Statistikmätning är en viktig parameter i kontrollsystemet då det blir fler och kortare tryckserier. Fler 2- och 3-skifts jobb vid pressarna minskar tiden för manuella mätningar, och det är därför önskvärt att ha ett automatiserat mätprogram.

För att nya pressars garantier skall gälla kräver leverantörerna att man kan påvisa att man har en hög kvalitet och kontroll på pressarna. Kvalitetsinformationen ökar också medvetenheten bland presspersonalen att hålla en jämn och hög tryckkvalitet.

#### **1.3 Uppsatsens disposition**

I kapitel 2 tas tryckprocessen upp, med fokus på hur texten som skall tryckas hamnar på plåten. Där förklaras varför det är så viktigt att fuktvattnet har rätt sammansättning samt fuktvattnets relation till konduktivitet. Kapitlet kommer även in på en lite mer teknisk förklaring av konduktivitetmätning och vad det är. Standarden ISO 9002 beskrivs samt hur certifiering kan gå till.

I kapitel 3 behandlas de krav som ställs på konduktivitetmätningsprogrammet. Där diskuteras både de kravpunkter som Grafisk Assistans AB satt upp samt de krav som jag sammanställt efter att ha visat upp en prototyp för tryckerierna Värmlands Folkblad i Karlstad, Ölandstryckarna AB på Öland och Knappen AB i Karlstad.

I kapitel 4 beskrivs framtagandet av ett instrument för att mäta konduktivitet, och i kapitel 5 beskrivs systemet översiktligt med bilder som visar hur utrustningen är sammankopplad. Då

programmet är utformat i Visual Basic 6 tas språkets karaktär upp också upp. Kapitlet avslutas med en genomgång om hur användargränssnittet ser ut och hur användaren bör manövrera i programmet.

I avsnitt 6, 7 och 8 diskuteras bland annat testning, resultat och slutsatser.

# **2 Bakgrund**

I detta kapitel ges en bakgrund till examensarbetet. Delavsnitt 2.1 beskriver hur tryckprocessen går till samt förklarar vikten av att ha rätt konduktivitetsvärde på fuktvattnet i tryckpressarna. I delavsnitt 2.2 behandlas termen konduktivitet. Även viktiga parametrar som kan påverka dess värde tas upp. Begreppet ISO 9002 förklaras i delavsnitt 2.3. Kapitlet avslutas med en beskrivning av certifiering och hur den generellt kan gå till.

#### **2.1 Tryckprocessen**

När man nämner ordet tryckpress ser många framför sig en tryckpress som fungerar som en gammaldags tryckpress liknande potatistrycket. Det som skall bli tryckt, den tryckande ytan, står ut ifrån det som inte skall tryckas. Så är inte fallet med dagens tryckmetoder. Processen påminner istället om hur man framkallar vanliga fotografier. Man börjar med att ta fram en fotosättningsfilm, liknande ett negativ, utifrån en digital film. Skillnaden mellan att framkalla en vanlig film och en fotosättningsfilm är att i stället för att få hela bilden med alla dess färger på en bild, separeras färgerna blå, gul, röd och svart. Man tar alltså fram fyra negativ i stället för en. Lägger man dessa fyra negativ uppe på varandra utgör de tillsammans originalbilden.

Dessa fotosättningsfilmer läggs på specialbehandlade tryckplåtar med stomme av aluminium som belyses, liknande sättet att kopiera ett negativ till fotopapper. Efter belysningen framkallar man tryckplåten, vilket framhäver/visar bilden. Man har nu fyra tryckplåtar, en för varje färg. I tryckpressen överförs färg från färgkistor via färgvalsar till en gummiduk som pressas mot plåten (se figur 2.1).

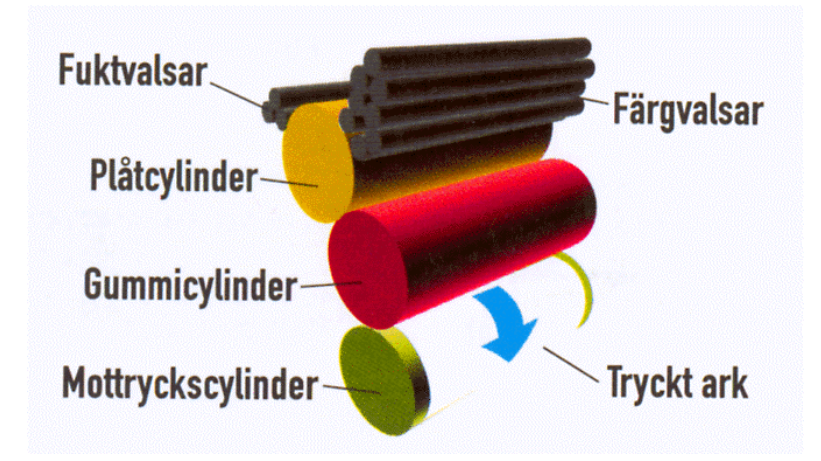

*Figur 2.1 Skiss över ett tryckverk i en offsetpress, bild ur Grafisk kokbok [7]*

Det är viktigt att inte färgen fastnar på plåtens icketryckande ytor, det vill säga utanför bilden. Om man exempelvis trycker bokstaven T, vill man inte att tryckfärgen skall hamna vid dess sida (se figur 2.2). Man fuktar därför tryckplåten med ett så kallat fuktvatten.

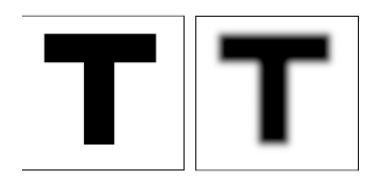

*Figur 2.2 Färg smetar av sig på icketryckande ytor*

 Tryckande och icketryckande ytor har olika kemiska egenskaper. De tryckande ytorna består av polymer och de icketryckande av aluminium. De tryckande ytorna drar till sig den feta och oljiga tryckfärgen och repellerar vattnet medan de icke tryckande ytorna stöter bort färgen och drar till sig vattnet. Ett problem som kan uppstå med vatten är att det har en tendens att vilja forma små vattendroppar på grund av en viss ytspänning. För att kunna erhålla en önskad tunn (1µm) vattenfilm över tryckplåten tillsätter man alkohol. Alkoholen sänker vattnets ytspänning. (Se figur 2.3)

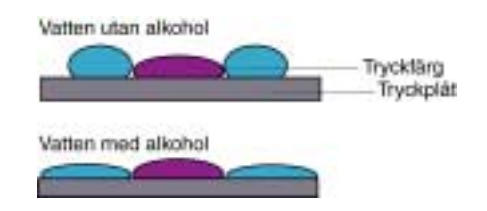

*Figur 2.3 Fuktvatten med eller utan alkohol*

Om fuktvattnet innehåller för mycket salter eller alkohol finns en risk att färgen från de tryckande ytorna smetar av sig på de icketryckande ytorna. Man måste därför vara noggrann med vattnets sammansättning. Ett steg i detta är att mäta vattnets konduktivitet (µS/cm) genom att se på vattnets elektriska ledningsförmåga. Om det finns mycket salter i vattnet blir ledningsförmågan, konduktiviteten, hög. Vanligt destillerat vatten har 0µS/cm och kranvatten 100-500µS/cm. En önskad konduktivitetnivå för tryckning ligger normalt mellan 700 och 1500µS/cm. Vissa fuktvatten har betydligt högre värden.

Förr mätte man pH-värdet på tryckvattnet för att fastställa om det var under kontroll. Idag är nästan alla fuktkoncentrat buffrade, dvs. pH-värdet hålls stabilt. Men det är ingen garanti för att vattnet är under kontroll, utan den kemiska aktiviteten kan skilja sig avsevärt. Därför har man övergått till att mäta konduktiviteten istället för pH-värdet.

#### **2.2 Konduktivitetmätning.**

Konduktivitet, en vätskas förmåga att leda elektrisk ström, mäts med hjälp av en cell bestående av två platinaelektroder/plattor som har ett givet avstånd mellan sig (se figur 2.4).

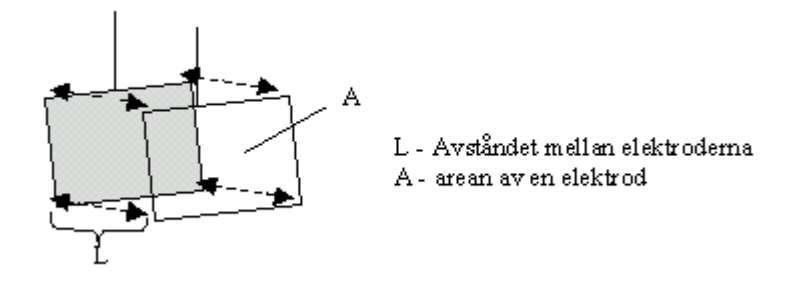

*Figur 2.4 Konduktivitetmätarens celler*

Konduktiviteten, K, kan tas fram med formeln K= L/(R\*A) där L är avståndet mellan elektroderna i cm, A är arean av en elektrod i cm<sup>2</sup> och R är vätskans resistans i ohm (Ω).

Enheten för konduktiviteten är  $\Omega^{-1}$ cm<sup>-1</sup> eller vanligare skrivet S/cm (Simens per centimeter). Förhållandet L/A anger storleken på cellen och kallas för cellkonstanten.

De katalytiska förhållandena mellan plattornas platinaskikt tillåter elektrolysen att ske så snabbt i båda riktningarna att det inte bildas några slaggprodukter. Konduktiviteten är beroende av bland annat temperatur och fuktkoncentrat (en blandning av buffertlösning, ytspänningssänkande medel, toningsskydd samt konserveringsmedel). Ju högre temperatur desto större är aktiviteten i vätskan och desto mindre är dess resistans, vilket leder till en ökad ledningsförmåga. Man bör därför ta hänsyn till temperaturen när man mäter konduktivitet. För varje grads ökning ökar konduktiviteten med 3% (se figur 2.5 B). Även en höjd iblandning av fuktkoncentrat minskar vätskans resistans som därmed ökar konduktiviteten i fuktvattnet (se figur  $2.5A$ ).

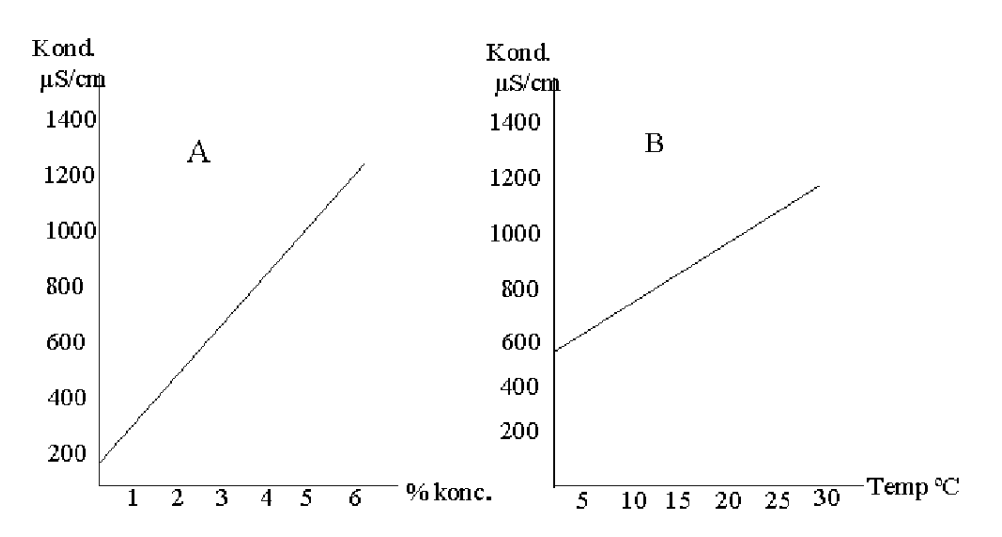

*Figur 2.5 Förhållandet mellan konduktivitet och A) fuktkoncentrat där temperaturen hålls konstant och B) temperatur där fuktkoncentratet hålls konstant. Mätningarna är gjorda utifrån kalibreringsvätska (1000*µ*S/cm vid 25o C)*

#### **2.3 ISO 9002**

ISO 9002 är en standard som beskriver vilka krav som ska vara uppfyllda i ett kvalitetssystem [8]. Det går givetvis att bygga upp ett eget kvalitetssystem men fördelen med ISO 9002 är dess grundläggande beskrivning, som underlättar uppbyggandet av ett system, framför allt då det gäller styrning av dokumentationen, som kan vara lite svår att överblicka utan någon form av stöd eller handledning.

Värt att notera är att införandet av ISO 9002 bara bör ses som en språngbräda till fortsatt förbättringsarbete. Det är viktigt att kvalitetsarbetet fortlöpande utvecklas, och inte stagnerar.

I bilaga E visas ett utdrag ur ett kvalitetssystem. Rutinerna är ofta bristfälliga eller tillämpas undermåligt i praktiken. Appendix F visar ett exempel på hur en extern analysrapport av provtryck kan se ut. Kraven kommer framgent att öka beträffande regelbundna kontroller av mätutrustning/processer som påverkar miljö och kvalitet.

# **2.4 Certifiering**

Certifieringen är en kvittens på att företaget uppfyller en rad ställda krav. På samma sätt som företag kan certifiera sig kan de organ som utför själva revisionen certifiera sig. Detta kallas då ackreditering. Denna typ av revision utförs av styrelsen för Teknisk Ackreditering (SWEDAC), som är en statlig myndighet. Några av de organ som är ackrediterade är Det Norske Veritas Quality Assurance, SIS Certifiering AB, Bueau Veritas Quality International, SFK Certifiering och SEMKO. Hur certifieringen generellt går till beskrivs nedan:

- 1. Företaget skickar in en ansökan om certifiering
- 2. Certifieringsorganet skickar tillbaka en frågeformulär som företaget skall fylla i och returnera tillsammans med kvalitetshandboken.
- 3. Certifieringsorganet kontaktar företaget för att diskutera upplägget, där uppenbara brister påtalas.
- 4. En för-revision görs som liknar den slutliga, med skillnaden att bristerna påtalas, utan att företaget riskerar att bli underkänt.
- 5. En plan görs upp för hur den slutliga revisionen skall gå till.
- 6. Certifieringsorganet reviderar företaget, och går igenom företagets rutiner och dokumentering.
- 7. Certifieringsorganet lämnar till sist en skriftlig revisionsrapport med utfallet.

# **3 Framtagning av kravspecifikation**

Grafisk Assistans kravspecifikation för exarbetet var från början följande:

- Ett mätprogram i Visual Basic skall skapas för att mäta konduktiviteten i fuktvatten hos offset-tryckerier.
- Ett instrument skall tas fram som klarar av att mäta konduktiviteten i fuktvatten och som går att koppla till en dator för utbyte av information. Instrumentet får inte vara för dyrt utan program plus instrument bör ha ett utpris på max 12000:-
- Programmet skall ha ett användarvänligt gränssnitt. Då många tryckare inte är familjära med datorer är det ett stort krav att programmet har ett lättförståeligt gränssnitt. Vem som helst ska kunna manövrera i programmet utan att ha några förkunskaper om det.
- Produkten är menad att vända sig till småtryckerier då större tryckerier satsar på nya pressar som redan har någon typ av fuktvattenskontroll inbyggd i systemet. Programmet måste vara möjligt att köpa in för ett större antal småtryckerier med 2-20 anställda.
- Programmet skall ha en automatiserad mätning med tidsintervaller som användaren själv kan ställa in efter behov. Vissa tryckerier behöver göra tätare mätningar än andra då fuktvattnet kan variera kraftigt från tryckeri till tryckeri.
- Det skall finnas en enkel handledning via programmet om hur man kan nå ett optimalt tryckresultat.
- Lansering av en prototyp skall eventuellt ske på Grafexmässan 2001-01-25, Älvsjö, Stockholm.

Då dessa kravpunkter var fastställda ansåg jag mig behöva söka upp några tryckerier för att få en klarhet i vad de kunde komma att önska utav ett konduktivitetsmätningsprogram. Utifrån dessa önskemål sammanställdes en behovsanalys.

#### **3.1 Behovsanalys**

Behov och kravanalys har gjorts i samarbete med tryckerierna Värmlands Folkblad i Karlstad, Ölandstryckarna AB på Öland, Knappen AB i Karlstad, samt med hjälp av uppdragsgivaren Grafisk Assistans handledning. Efter att ha pratat med dessa tryckerier och visat upp den prototyp jag gjort, sammanställde jag de olika önskemålen och kom fram till följande kravlista:

- Programmet skall kunna ta emot/hantera signaler från konduktivitetmätaren.
- Mätresultaten som erhålls skall kunna sparas för senare analys av tryckkvalitén.
- Användarna skall kunna arbeta med programmet med eller utan instrument. För att kunna mäta och ange ny statistik krävs instrumentet, men det är också viktigt att kunna komma åt informationen för senare analys av mätresultatet och då skall inte instrumentet vara ett krav.
- I och med att fuktvattnet avsevärt skiljer sig åt från tryckeri till tryckeri är det viktigt att användaren själv skall kunna ange hur ofta mätningarna skall göras samt inom vilket toleransintervall konduktivitetmätningen skall ligga. Det bör finnas en rekommendation på detta toleransintervall.
- Då användaren upptäckt att konduktiviteten inte håller önskad nivå och åtgärdat detta är det sedan bra om mätningar kan göras oftare så att man snabbt kan se om fuktvattnet stabiliserar sig på önskad nivå igen. Det är alltså viktigt att kunna ändra mätfrekvensen under körning. Detsamma gäller inställningar av toleransen. Även dessa skall kunna ändras under körning för att kunna bredda intervallet eller göra det smalare.
- Uppfylls inte den angivna toleransen skall användaren erhålla ett felmedelande med information om vad som kan vara fel samt rekommendationer om vad tryckaren bör kontrollera. Användaren får också möjlighet att ange/skriva in en förklaring till varför värdet ligger utanför toleransangivelserna. Vissa färdiga alternativ skall finnas som exempelvis byte av fuktvatten och tillsats av buffert.
- Då tryckerier kan trycka med olika sorters papper, som kräver olika konduktivitetsnivåer på fuktvattnet, är det önskvärt att tryckarna skall kunna mäta olika fuktvattenssystem med samma program samt att programmet kan hålla isär varje systems mätresultat.
- Användaren skall ha möjlighet att lista resultat från en önskad tidsperiod och skriva ut resultatet för vidare dokumentation. Detta skall kunna göras både i graf och tabellform.
- Det måste finnas felkontroller så att inte programmet kraschar vid t.ex. fel inmatningar av konduktivitetsintervall eller mätfrekvens.
- Det skall finnas en enkel handledning om hur man använder programmet, både i hjälpfilen och i skrift på papper.
- Hjälpavsnittet skall även innehålla en enkel handledning med fakta om fuktvattnet och hur man når ett optimalt testresultat.

Förutom ovanstående kravpunkter lade jag till ytterligare två punkter på grund av att instrumentet, som används i detta program (se kap 4, samt bilaga D), även erbjuder mätning av fuktvattnets pH.

- Användaren skall kunna erhålla mätinformation om konduktivitet och pH både som graf och i tabellform.
- Programmet skall skilja på konduktivitets- och pH-graf i två formulär.

## **4 Framtagandet av konduktivitetinstrumentet**

De krav jag ansåg att konduktivitetmätaren måste uppfylla var att det skulle gå att koppla den till datorn samt att kostnaden inte fick överskrida 6-7000 kronor. Det finns ett stort utbud av konduktivitetmätare och jag fann många billiga, men tyvärr kunde inte dessa kopplas till datorn. Jag rådfrågade ett elektronikföretag, AVEK i Västerås, om det fanns någon möjlighet att enkelt göra en "RS232-koppling" till något av de billiga instrumenten, som inte skulle bli för dyr och klumpig. Jag fick till svar att det visst fanns möjlighet men att det bästa vore att hitta ett idag redan fungerande instrument, så jag lämnade det alternativet och fortsatte att göra fler efterforskningar.

WTW är ett teknikföretag i Tyskland med Christian Berner AB som underleverantörer här i Sverige. Där fick jag kontakt med försäljaren Mats Moell, som tyckte att mitt examensarbete verkade intressant. Christan Berner AB arbetar inte med tryckerier utan har flest kunder inom vatten- och reningsverken, så mätprogrammet skulle kunna öppna dörren till ett nytt arbetsområde för företaget. Han gjorde ett hembesök och visade upp instrumentet LF 340 (se bild 4.1, för mer information se bilaga D).

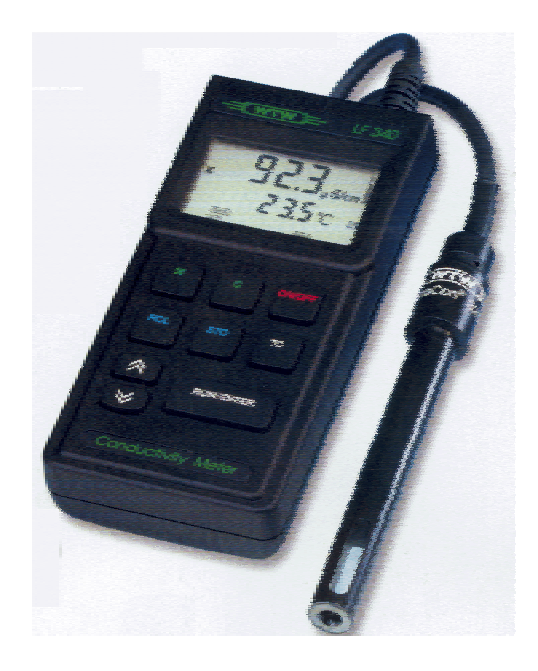

*Figur 4.1 Konduktivitetsmätaren LF 340*

Instrumentet var smidigt och erbjöd både konduktivitetmätning med inbyggd temperatur samt pH-mätning. Instrumentet var lovande men tyvärr låg det inte i den önskade prisklassen 7000-8000 kr, utan upp mot 12000 kr, så jag letade vidare. Jag hittade ingen annan mätare som var billigare och kunde passa för programmet så jag rådfrågade min handledare på GA, Per Aviander, om instrumentet och han tyckte att jag skulle utgå från LF 340. Jag tog kontakt med Mats Moell som lovade att jag skulle få låna instrumentet ett par veckor så att jag kunde se att det fungerade med uppkopplingen gentemot datorn samt att jag klarade av att läsa av signalerna. Instrumentet visade sig hålla vad det lovat i det fallet, så jag kunde lämna tillbaka instrumentet för att börja arbeta på själva programmet.

# **5 Konduktivitetsmätningsprogram**

Detta kapitel ger först en översikt utav systemet som bland annat visar hur datorn kopplas till mätinstrumentet. Då programmet är skrivet i Visual Basic 6.0 tas sedan detta programmeringsspråk upp i avsnitt 5.2 , och med hjälp av det skapade mätprogrammets fönster beskrivs användargränssnittet i avsnitt 5.4. De tekniska lösningarna samt kod beskrivs inte på grund av sekretessen i detta arbete.

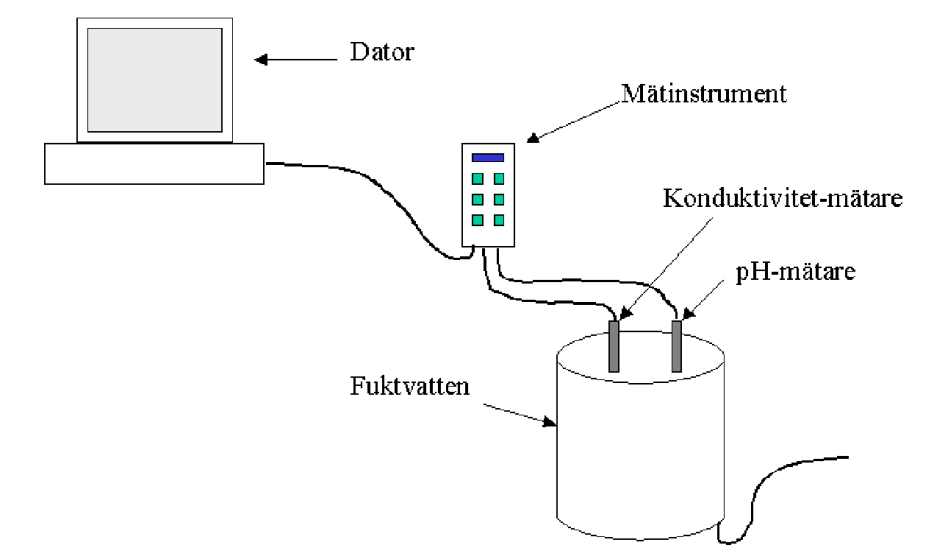

*Figur 5.1 Översikt av systemet*

## **5.1 Översikt av systemet**

Datorn kopplas via RS232-porten till mätinstrumentet enligt bild 4.1. Instrumentet har två celler inkopplade. Den ena är en konduktivitetcell och den andra en pH-cell. Dessa sänder fuktvattnets mätresultat till mätinstrumentet som i sin tur sänder det vidare till datorn som bearbetar informationen.

#### **5.2 Visual Basic 6.0**

Visual Basic (VB) 6.0 är ett programmeringsspråk skapat av Microsoft som körs under Windows. Programmeringen sker i ett IDE (Integrated Development Enviroment), vilket tillåter användaren att skapa, köra och debugga i en och samma miljö/applikation. Programmeraren behöver alltså inte öppna ytterligare ett program för att köra och debugga. IDE bidrar till att det går relativt snabbt att bygga upp ett program i jämförelse med programmeringsspråk som inte har denna funktion.

VB har dessutom följande egenskaper:

- VB skapar viss kod automatiskt (kod för fönster, placeringar på skärmen, färger, objekt mm). Processen att snabbt skapa ett program kallas RAD (Rapid Application Development). Enligt Dietel & Dietel [1] är Visual Basic det mest använda RAD språket.
- VB kan användas för att skapa program som skall köras under Windows och se ut som ett Microsoft-program. Detta gör det lätt för ovana dataanvändare som använder det skapade programmet att snabbt bli familjär med miljön.
- VB är händelseorienterat vilket innebär att det är användaren och inte programmeraren som bestämmer i vilken ordning saker och ting i programmet skall ske. Användaren styr programmet genom att bland annat trycka på specifika knappar. Programmeraren behöver enbart skriva den kod för vad som skall hända då användaren utför en viss händelse.
- Programmeringsspråket är strukturerat, dvs. koden exekveras i turordning som den är skriven och tillåter inga ovillkorligt hopp i kodexekveringen.
- VB är objektorienterat i den mån att det stödjer användandet utav klasser. När man skapar ett objekt i Visual Basic skapar man en instans av en klass. Till skillnad från programspråk som ex. C++ stödjer inte Visual Basic arv, vilket det förhoppningsvis kommer att göra i nästa utgåva.

# **5.3 Översikt av programmet**

Själva programmet består av ett flertal fönster, och utifrån dessa beskrivs nedan dess funktion. På grund av att skärmdumparna gjorts utifrån mätdata som simulerats varierar mätvärdena mer än de i verkligheten antas göra, därav grafer med stora förändringar. All mätinformation och statistik som produceras läggs in, via konduktivitetprogrammet, i en databas som är skapad i Access. När programmet behöver sparad information hämtas den från databasen.

Meddelande som skickas fram och tillbaka mellan databas och program sker med hjälp av SQL-satser. SQL står för *Structured Query Language* som är ett standardiserat frågespråk för databaser. På grund av att databasen endast består utav en tabell beskrivs den inte i rapporten.

## **5.4 Användargränssnitt**

Det första programmet gör när det startas, är att känna efter om instrumentet är inkopplat eller ej. Därefter erhåller användaren ett fönster (se figur 5.2) med förfrågan om han/hon vill arbeta med enbart de gamla värdena eller om nya skall göras.

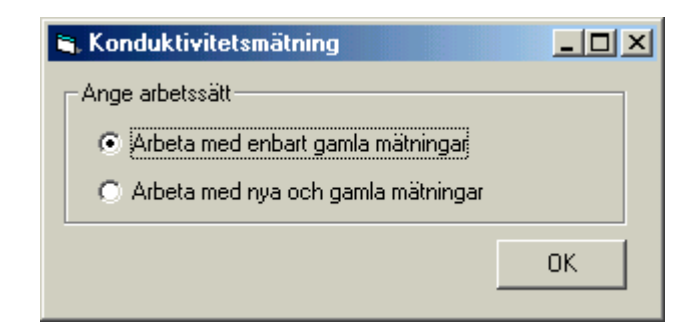

*Figur 5.2 Förfrågan om att arbeta med gamla resp. nya mätningar*

Vid valet att arbeta med gamla värden läggs inga nya värden till databasen utan användaren kan bara använda den redan befintliga datan för analys av mätresultat samt göra utskrifter av informationen.

Hädanefter beskriver jag hur användargränssnittet ser ut vid valet att arbeta med nya och gamla mätningar.

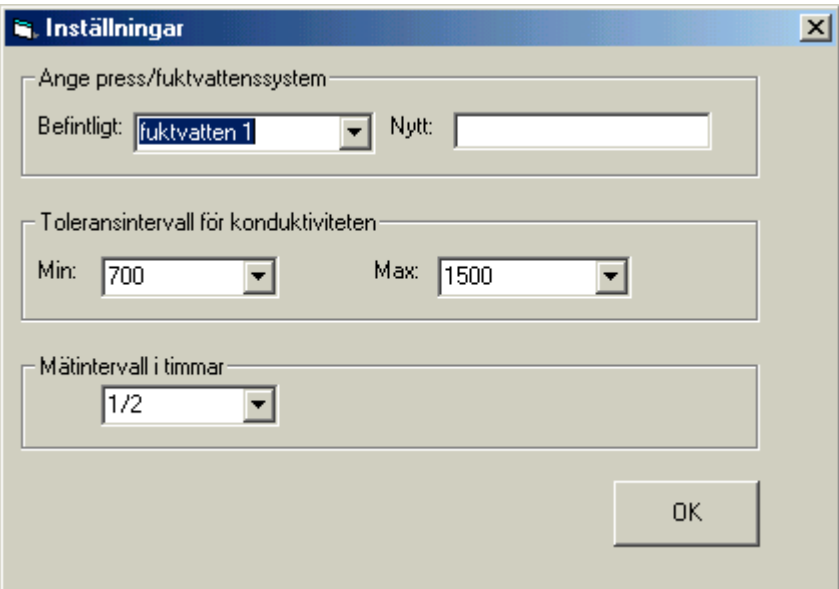

*Figur 5.3 Fönster med inställningar*

I det andra fönstret (figur 5.3) som användaren erhåller efterfrågas bland annat information om fuktvattenssystemet (dess namn). Första gången programmet körs finns inget alternativ i rullningslisten utan användaren måste ange ett nytt namn i rutan bredvid. Användaren kan här mata in vilka tecken han/hon vill då det inte finns några sådana begränsningar. Det skrivna namnet/numret visas i rullningslisten nästa gång fönstret aktiveras. Man kan lägga till nya fuktvattensnamn eller välja någon utav de befintliga som finns i rullningslisten. Namnen behövs för att kunna skilja olika fuktvattensystem åt, utifall det finns fler än ett.

I rullningslistorna för min- och maxtolerans finns tal från 50 till 2500 med steg om 50. Användaren ställer med hjälp av dem in toleransintervallet för konduktiviteten. Användaren kan i detta fall inte skriva in några egna siffror utan begränsas till de som redan finns angivna i rullningslisten. Begränsningen är till för att undvika felinmatningar som kan bidra till att programmet kraschar.

Begränsningarna gäller även för mätfrekvensen. Användaren skall här ge information om hur ofta han/hon vill att mätningarna skall ske. Rullningslisten innehåller val från var 30 minut upp till var 48:e timme (varannan dag).

Efter att önskade inställningar är gjorda och användaren trycker på *OK-knappen*, läses inställningarna av. En kontroll sker så att användaren inte har angett ett större mintoleransvärde än maxtoleransvärde. Har så skett visas ett felmeddelande (figur 5.4) och användaren uppmanas att ange ett nytt intervall. Det finns även en felkontroll utifall användaren inte angett en press eller ett fuktvattenssystem (se bild 5.5).

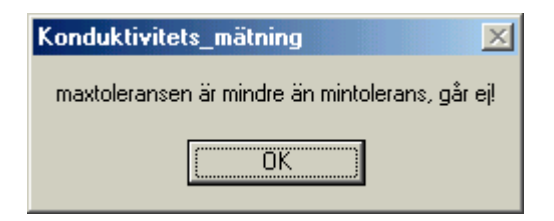

*Figur 5.4 Fönster vid fel inmatat intervall*

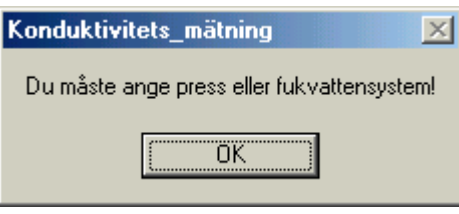

*Figur 5.5 Fönster som visas om ingen press är angiven*

Anger användaren rätt intervall hämtas eventuell tillhörande information från databasen. Användaren erhåller då ett nytt fönster, *konduktivitetmätning*, (bild 5.6) med de tidigare mätresultaten.

|   |       |                     | s, Konduktivitets-mätning av press/luktvatten: T1, EM, R2 |        |            |                     | 그미지 |
|---|-------|---------------------|-----------------------------------------------------------|--------|------------|---------------------|-----|
|   |       | Arkiv vita Redigera | Hialp                                                     |        |            |                     |     |
|   | Datum |                     | Konduktivitet                                             | pH     | Temperatur | Anteckning          |     |
|   |       | 2000-12-18 17:07:06 | 619                                                       | 4      | 26         | Byte av fuktivatten |     |
|   |       | 2000-12-18 17:07:11 | 848                                                       | 6      | 11         |                     |     |
|   |       | 2000-12-18 17:07:12 | 902                                                       | 6      | 11         |                     |     |
|   |       | 2000-12-18 17:07:13 | 1111                                                      | 5      | 11         |                     |     |
|   |       | 2000-12-18 17:07:14 | 984                                                       | 5<br>5 | 10         |                     |     |
|   |       | 2000-12-18 17:07:15 | 859                                                       |        | 11         |                     |     |
|   |       | 2000-12-18 17:07:15 | 1177                                                      | 5      | 8          |                     |     |
|   |       | 2000-12-18 17:07:16 | 1071                                                      | 6      | 11         |                     |     |
|   |       | 2000-12-18 17:07:18 | 1137                                                      | Ġ      | 10         |                     |     |
|   |       | 2000-12-18 17:07:19 | 1063                                                      | 5<br>5 | 8          |                     |     |
|   |       | 2000-12-18 17:07:20 | 972                                                       |        | 11         |                     |     |
|   |       | 2000-12-18 17:07:20 | 992                                                       | 5      | 11         |                     |     |
|   |       | 2000-12-18 17:07:21 | 882                                                       | 6      | 11         |                     |     |
|   |       | 2000-12-18 17:07:22 | 1198                                                      | 5      | ğ          |                     |     |
|   |       | 2000-12-18 17:07:22 | 982                                                       | 5      | 9          |                     |     |
|   |       | 2000-12-18 17:07:23 | 1179                                                      | 5      | 9          |                     |     |
|   |       | 2000-12-18 17:07:24 | 1069                                                      | 6      | 9          |                     |     |
|   |       | 2000-12-18 17:07:24 | 892                                                       | 6      | 9          |                     |     |
|   |       | 2000-12-18 17:07:24 | 1074                                                      | Ĝ<br>Б | 10         |                     |     |
|   |       | 2000-12-18 17:07:24 | 943                                                       |        | 9          |                     |     |
|   |       |                     |                                                           |        |            |                     |     |
|   |       |                     |                                                           |        |            |                     |     |
|   |       |                     |                                                           |        |            |                     |     |
|   |       |                     |                                                           |        |            |                     |     |
|   |       |                     |                                                           |        |            |                     |     |
|   |       |                     |                                                           |        |            |                     |     |
|   |       |                     |                                                           |        |            |                     |     |
|   |       |                     |                                                           |        |            |                     |     |
|   |       |                     |                                                           |        |            |                     |     |
| ⊣ |       |                     |                                                           |        |            |                     | 비   |

*Figur 5.6 Fönster konduktivitetmätning med databasens befintliga information*

Fönstret "konduktivitetmätning" är själva stommen i programmet. Det är härifrån det mesta sker. Fönstret uppdateras med nya mätvärden efterhand som mätningar görs. Användaren erhåller i detta fönster information om fuktvattnets konduktivitet, pH och temperatur. Datum och tid för när mätningen utfördes visas också. Då konduktiviteten inte ligger inom rätt intervall erhåller användaren ett felmeddelande där han/hon får en möjlighet till att ange en förklaring till felet (figur 5.7). Denna förklaring visas sedan som *anteckning* i konduktivitetmätningsfönstret.

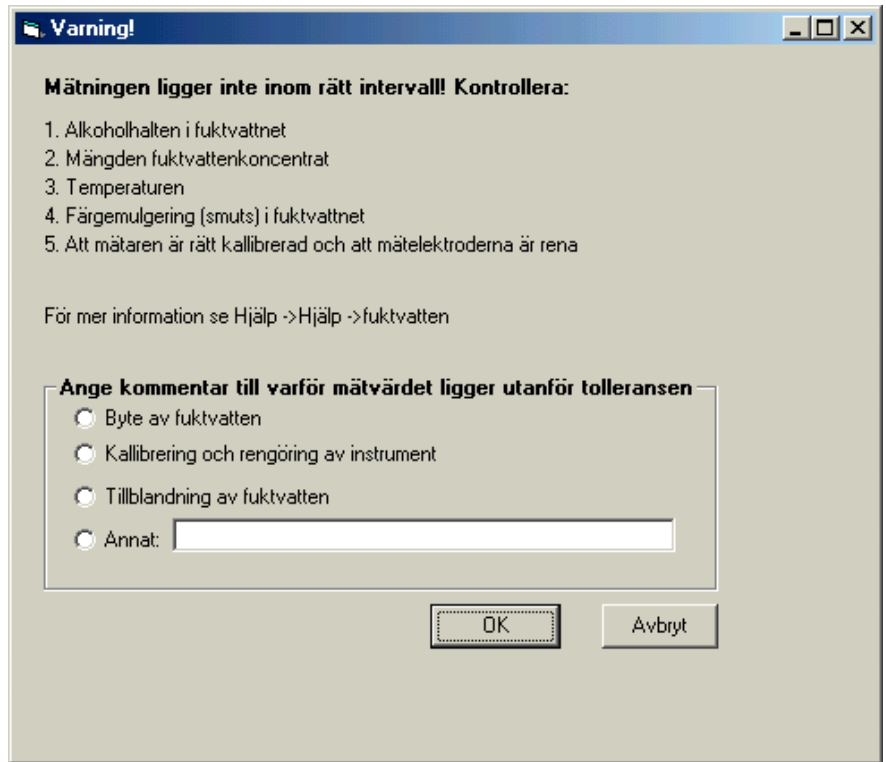

*Figur 5.7 Fönster som visas då konduktiviteten inte ligger inom rätt intervall*

Konduktivitetmätningsfönstret innehåller menyer med olika valmöjligheter som beskrivs nedan:

#### *Arkiv ->skriv ut listan*

Vid valet *Arkiv –> skriv ut listan* får användaren möjlighet att specificera inom vilket tidsintervall den önskade mätdatan ska ligga ( se bild 5.8). Antingen skrivs hela listan ut eller enbart det önskade intervallet. Intervallet anges med hjälp av rullningslister. Alla existerande mätningar från fuktvattensystemet finns representerade i form av datum då testet gjordes.

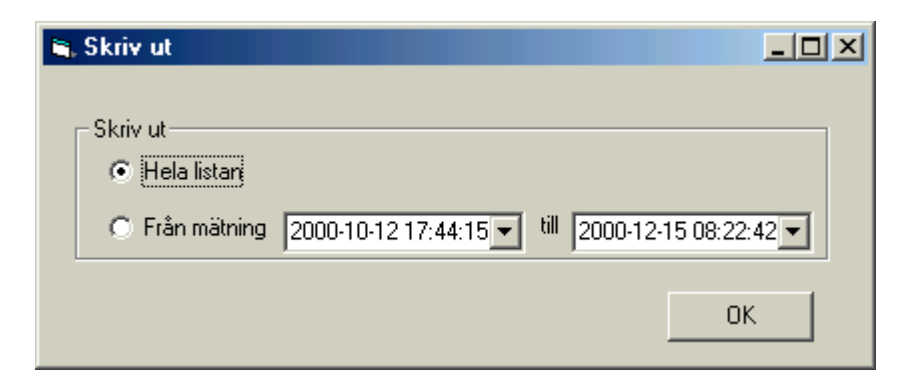

*Figur 5.8 Skriva ut lista*

Även här sker en kontroll så att inte fel intervall kan anges, dvs. en senare förstatid än andratid. Om användaren har angett fel intervall erhåller han även här ett felmeddelande (se figur 5.9).

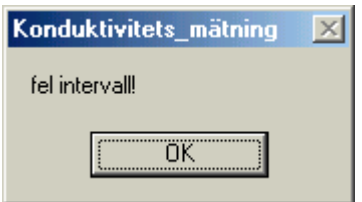

*Figur 5.9 Fel angivet intervall*

### *Arkiv -> Avsluta*

Valet *Arkiv -> Avsluta* gör precis som det låter, avslutar och stänger ner programmet.

#### *Visa -> konduktivitetgraf*

*Visa -> konduktivitetgraf* ger användaren möjlighet att studera mätningarna i grafform. När användaren anger detta alternativ erhåller han ett nytt fönster där mätningarna är uppritade i en graf (bild 5.10).

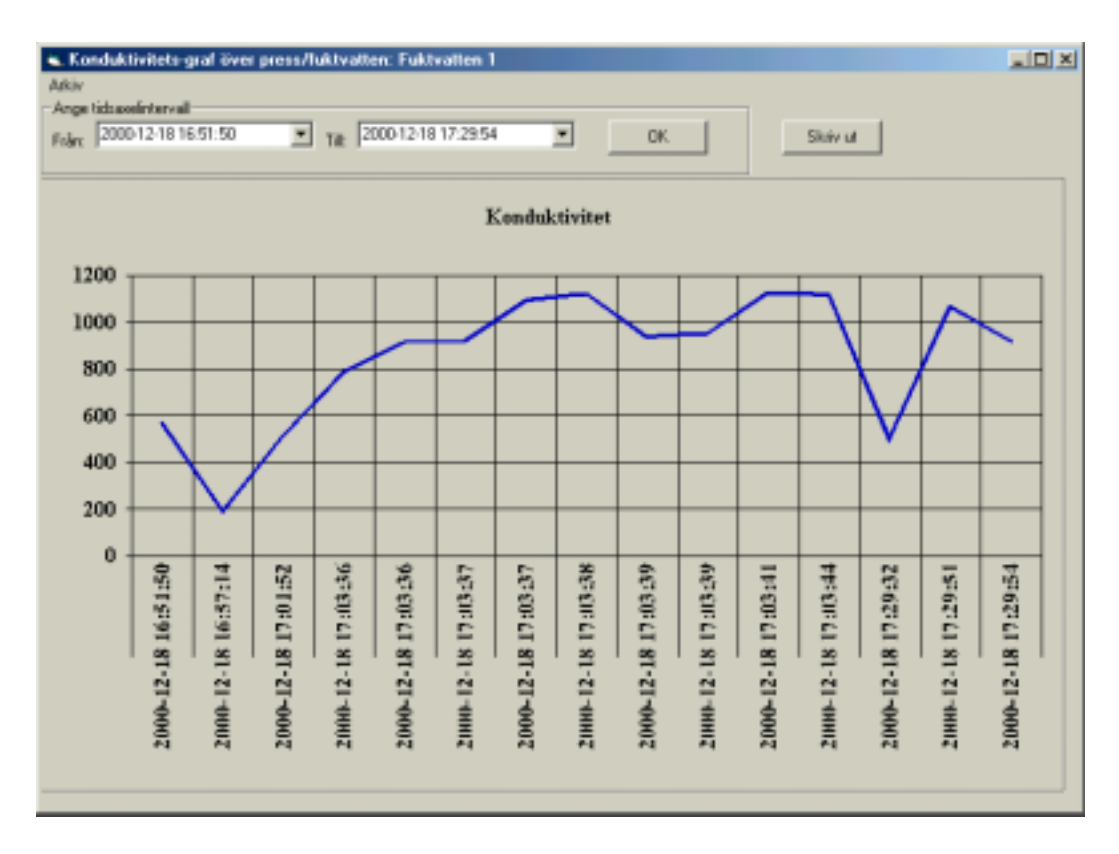

*Figur 5.10 Graf över konduktiviteten*

Värden på x-axeln anger när mätningen gjordes och y-axeln anger värdet på konduktiviteten. Användaren kan härifrån, med hjälp av rullningslistorna, bestämma inom vilka mätintervall grafen skall ligga. Rullningslistorna innehåller alla gjorda mätvärden på systemet. Här sker en kontroll så att användaren inte anger ett mätintervall där den första tiden är senare än den andra. Anger användaren fel intervall erhåller han/hon ett liknande felmedelande som bild 5.9.

Grafen skulle bli svårläsbar vid för många mätningar och därför är den begränsad till 30 stycken. Anger användaren ett större intervall än 30 ritas bara en del av mätresultaten ut. Anger man t.ex. 40 mätresultat erhåller användaren en graf med 20 punkter där punkterna är mätning nr 1, 3, 5, 7 osv. (vartannat mätvärde visas alltså). Skulle antalet överskrida 60 mätningar visas vart tredje osv.

Även detta fönster innehåller en liten meny med valen *skriv ut* och *stäng fönster*. Vi skall studera dem närmare lite senare.

#### *Visa -> pH-graf*

Valet *Visa -> pH-graf* visar även den ett fönster med en uppritad graf (bild 5.11).

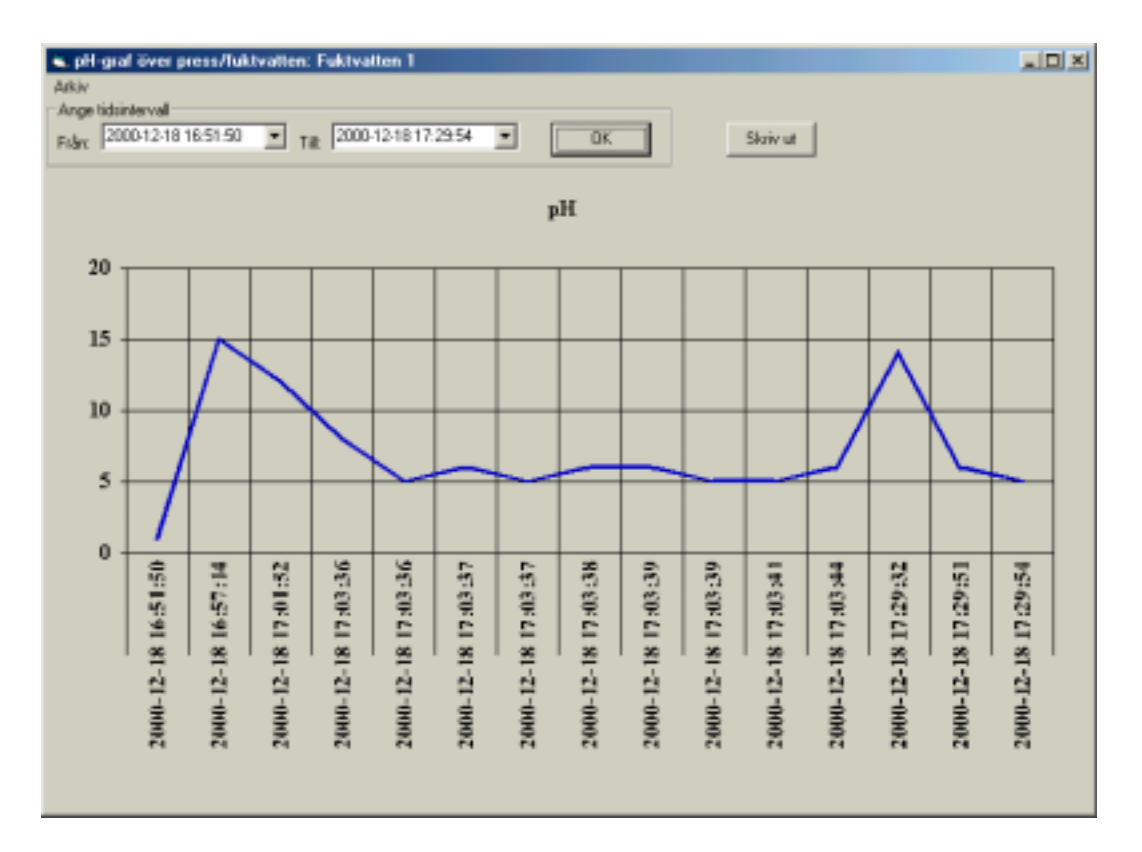

*Figur 5.11 Graf över pH-mätningar*

Detta fönster fungerar precis på samma sätt som fönstret som visar konduktivitetgrafen. xaxeln anger tiden då mätningen utfördes och y-axeln anger dess pH-värde. Även i detta fönster kan användaren ange tidsintervallet på de mätningar som skall visas i grafen, och på samma sätt som med konduktivitetgrafen visas bara ett begränsat antal mätvärden.

I fönstren som visar graferna finns som jag nämnde tidigare en meny med ett alternativ *skriv ut*. Aktiverar användaren denna erhåller han/hon en förfrågan om att skriva ut grafen som graf eller i tabellform (figur 5.12). Väljer användaren att skriva ut i tabellform erhåller han/hon alla mätvärden angivet i intervallet medan han/hon i grafform endast erhåller en likadan bild på som den graf som visas på skärmen. Här finns även möjlighet att ångra sig genom att trycka på knappen *Avbryt*.

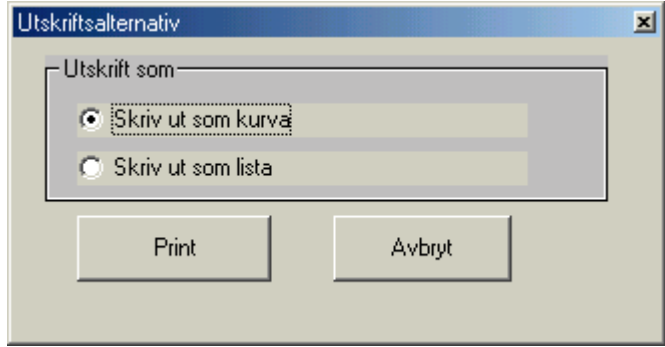

*Figur 5.12 Skriva ut graf*

Vi återgår nu till menyerna i fönstret konduktivitetmätning.

## *Redigera -> Inställningar*

*Redigera -> Inställningar* aktiverar fönstret *inställningar* (bild 5.3). Det är samma fönster som användaren såg när han/hon startade programmet. Genom att kunna gå tillbaka till detta fönster i efterhand bidrar det till att användaren kan ändra i inställningarna under körning. Han/hon vill kanske ändra mätfrekvensen eller toleransen på konduktivitetsvärdena. Användaren kan även snabbt ändra fuktvattnets ID av någon anledning. Man vill kanske eventuellt använda olika systemnamn vid olika skift. Det är då smidigt att byta utan att behöva avsluta programmet för att sedan starta det igen.

## *Hjälp -> Hjälp*

Under menyn *Hjälp -> Hjälp* döljer sig ett hjälpavsnitt (se figur 5.13, se även appendix B) där man kan få information om hur programmet fungerar samt hur en tryckare bör gå tillväga för att erhålla ett optimalt tryckresultat.

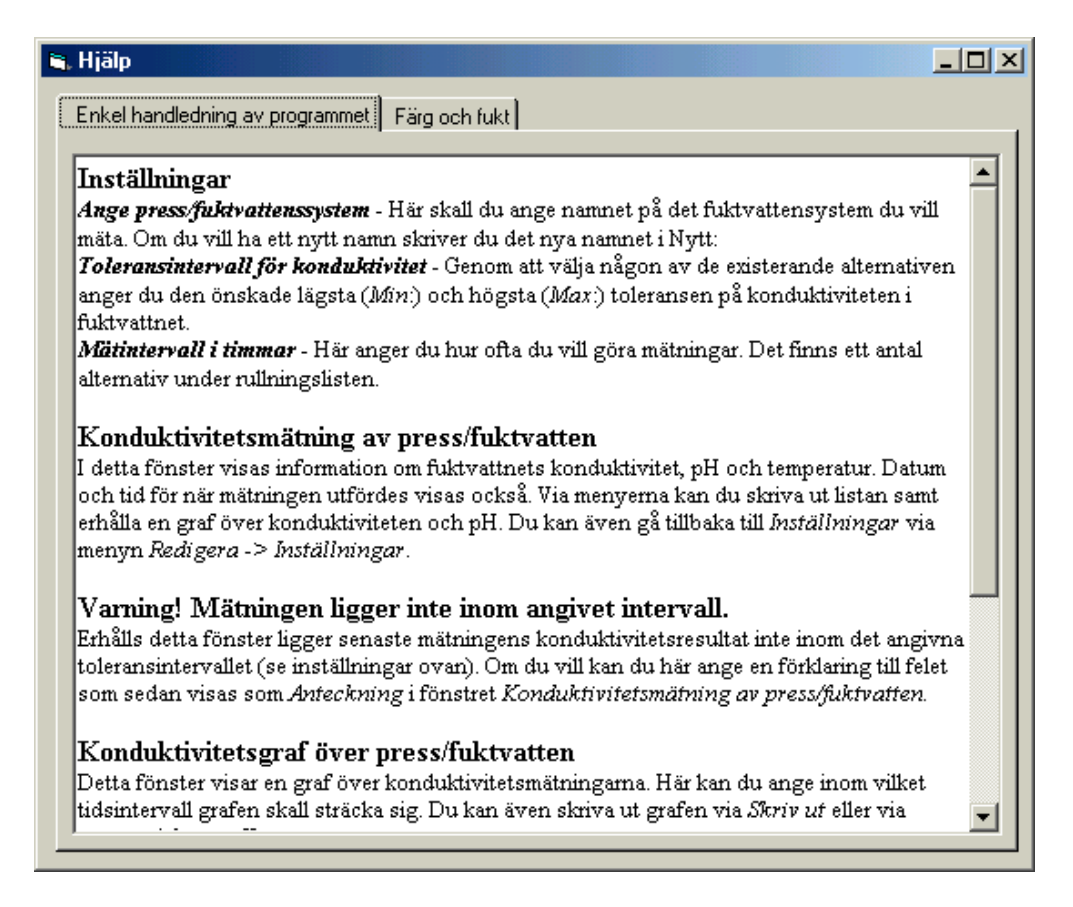

*Figur 5.13 Fönster med en enkel handledning av programmet*

Fliken *Enkel handledning av programmet* beskriver vad användaren kan göra i de olika fönstren.

Under fliken *Färg och Fukt* beskrivs några parametrar som har betydelse för att kunna uppnå ett optimalt tryckresultat (Bild 5.14). För mer information se appendix B.

| Kontrollera konduktivitetsvärdet regelbundet. En väl avvägd färg- och<br>fuktvattenbalans och ett förutsägbart tryckresultat förutsätter ett stabilt<br>fuktvatten.                                                                                                    |
|----------------------------------------------------------------------------------------------------|
|                                                                                                    |
| Emulgering<br>Emulgerat vatten i färgen bidrar bland annat till högre punktsvällning, lägre tryckkontrast och<br>oskarpa tryckpunkter. Undvik detta genom att eventuellt sänka pH-värdet, höja vattnets<br>hårdhet, höja IPA-koncentrationen eller sänka temperaturen. Om fuktvattnets ytspänning<br>sänks för mycket i förhållande till det normala ger detta toning på icke-tryckande ytor. |
| Konduktivitet<br>Fuktvattnets ledningsförmåga av elektrisk ström. Den ökar med ökad mängd<br>fuktvattenkoncentrat och nedsmutsning. Man kan minska konduktiviteten genom att tillsätta<br>isopropylakohol i fuktvattnet. Konduktivitetsvärdet visar i praktiken endast mängden.<br>koncentrat, och säger inget om dess ytspänning.                                                            |
| Ytspänning<br>Om fuktvattnets ytspänning är alltför låg i förhållande till färgen leder detta till emulgering av<br>tryckfärgen.                                                                                                    |

*Figur 5.14 Några parametrar som har betydelse för att kunna uppnå ett optimalt*

*tryckresultat.*

## *Hjälp -> Om*

Valet *Hjälp -> Om* i konduktivitetfönstret ger information om vilket företag som är ansvariga för programmet samt när det skapades och vilken version det är (bild 5.15).

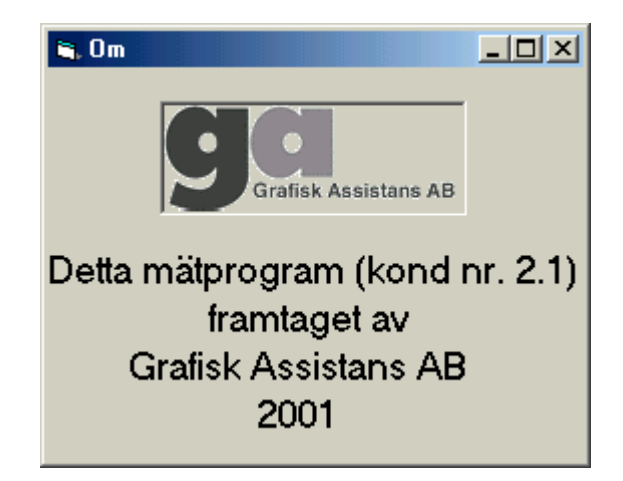

*Figur 5.15 Om progammet*

# **6 Test**

Testningen utav det framtagna mätprogrammet kommer att ske utanför detta examensarbete. Värmlands Folkblad i Karlstad har lovat att ställa upp som testtryckeri. Tyvärr kan detta inte ske innan nyår 2001 då tryckeriet har mycket att göra, utan testet skall utföras i februari. Jag kommer att hjälpa dem med installationen och uppkopplingen och jag kommer sedan ha fortlöpande kontakt med tryckarna för att se om allt fungerar som det ska och eventuellt ändra på vissa detaljer om det är önskvärt.

# **7 Diskussion**

Utifrån de kontakter och diskussioner jag haft på tryckerierna Värmlands Folkblad i Karlstad, Ölandstryckarna AB på Öland och Knappen AB i Karlstad, samt demonstrationer av prototypen har jag insett att ett konduktivitetmätningsprogram går väl i hand i hand med de kontrollkrav som behövs för att kunna påvisa kvaliteten för ISO-9002.

Det är dock rekommenderat att tryckerierna själva skriver rutiner för hur ofta de skall göra mätningar samt att de tar in rutinerna som en del i sin kvalitetskontroll över systemen. Anledningen till det är att det i dag inte finns några direkta riktlinjer om hur ofta en kontrollmätning skall göras. Direktiven är luddiga och det är upp till leverantören att påvisa att systemet håller den kvalitet och de krav som förutsätts för ISO-9002.

Detta examensarbete har gett mig möjlighet att lära mig en del om programspråket Visual Basic då jag annars är van vid att programmera i C++ som är ett annorlunda språk. I och med att man i Visual Basic kodar i "skrift" och inte dyker ner på djupet har jag saknat att inte ha någon bra kontroll på vad som händer i bakgrunden med bland annat minne och adresspekare. Exarbetet har varit väldigt lärorikt. Jag har inte bara fått insikt i VB utan jag har även fått studera ett ny bransch, tryckeribranschen, och lärt mig hur tryckning går till. Jag har även fått en bättre kunskap om kvalitetssäkring och certifiering samt en inblick i ISO standarden 9002, vilket jag förstått är väldigt komplex.

Det svåraste i detta examensarbete har legat i att få fram konduktivitetinstrumentet då jag till en början inte alls visste vad det var, vad det mätte eller hur det fungerade. Efter att ha besökt några tryckerier, sett deras pressar och fått förklarat för mig hur processen fungerar var

det lättare att fortsätta arbetet. Däremot tog det dock längre tid att hitta ett konduktivitetinstrument än jag beräknat.

## **8 Slutsatser**

Eftersom jag i dagsläget inte har testat systemet hos pilottryckerierna vet jag inte om programmet uppfyller alla de krav som uppdragsgivaren initialt ställde. Jag har dock simulerat mätningar och utifrån dessa simuleringar visar sig programmet uppfylla alla de delkrav som togs upp i kapitel 3. Min slutsats är därför att i praktiken kommer programmet att kunna ge relevant data i form av statistik både för tryckeriets egna kvalitetsarbete samt för de tryckerier som arbetar mot ISO-9002. Tryckerierna erhåller kvalitetsinformation och de kommer även under körning kunna kontrollera att fuktvattnet håller de tänkta värden vilket bidrar till att det också ökar medvetenheten bland presspersonalen att hålla en jämn och hög tryckkvalitet. Tryckerierna bör bygga upp rutiner för kontroller av fuktvatten då många tryckeriers förståelse om vikten av fuktvatten inte är så stor. Därför bör en installation av detta konduktivitetmätningsprogram kompletteras med en utbildning inom fuktvatten, dess uppbyggnad och påverkan på tryckkvaliteten.

# **Referenser**

- [1] H. M. Deitel, P. J. Deitel, T. R. Nieto. *Visual Basic 6 How to program*. Prentice-Hall, Inc. , 1999
- [2] Aviander Per, Olsson Björn, *Grafiska Funderingar Nr 15-21,* Grafisk Assistans AB, 1998
- [3] SIS: svensk standard SS-EN ISO 9002:1994 kap. 4.10-4.12 och 4.20, 1994
- [4] ΩMetrohm, *Application Bulletin* No. 102/1 e
- [5] SN 027, *Measurement of conductivity in electrolyt solutions (conductimetric analysis*)
- [6] Rolf Hansson, *Metodisk styrning av offsetkvalitet,* Grafisk Kunskap, 2000
- [7] K. Johansson, P. Lundberg, R. Ryberg, *Grafisk Kokbok*, Arena,1998
- [8] GFL, *kvalitetsutveckling för grafiska företag* ISBN 91-85938-10-6, 1995

# **A Utskrifter ifrån konduktivitetsmätningsprogrammet**

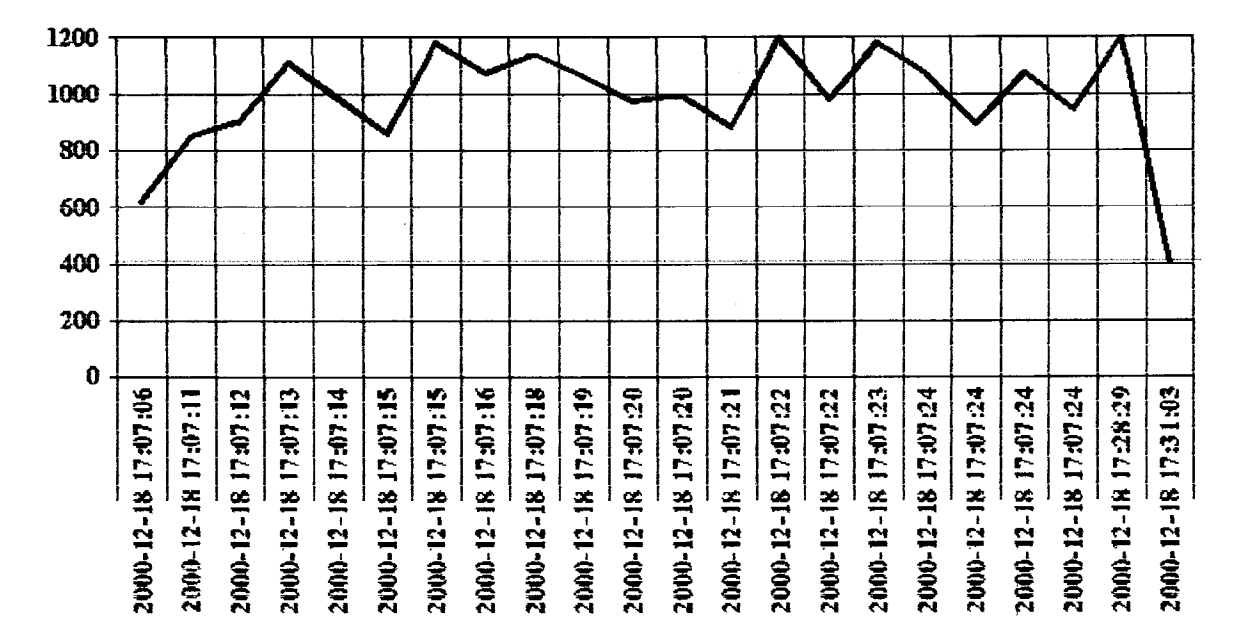

#### Konduktiviteten över system T1, EM, R2

#### pH-mätningar på system T1, EM, R2

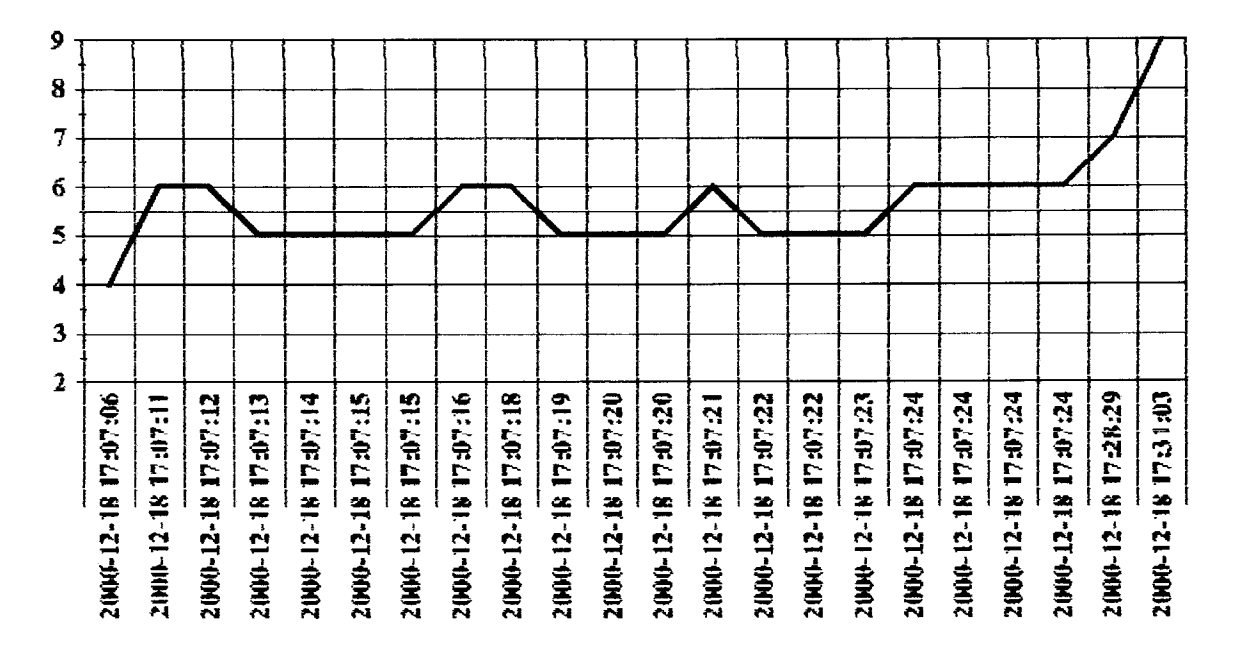

Mätningar över system T1, EM, R2

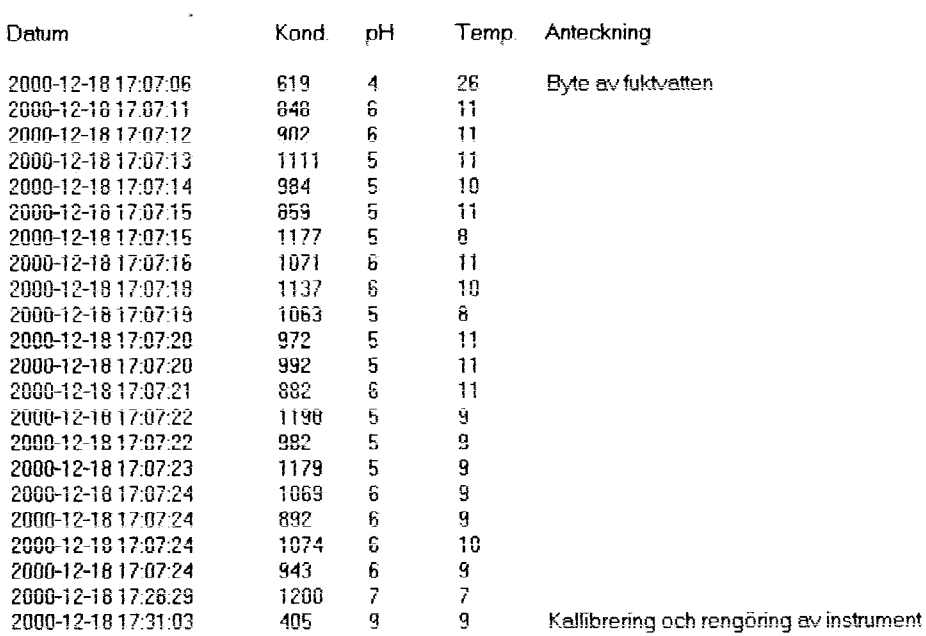

### **A.1 Enkel handledning av programmet**

#### **Inställningar**

*Ange press/fuktvattenssystem* - Här skall du ange namnet på det fuktvattensystem du vill mäta. Om du vill ha ett nytt namn skriver du det nya namnet i Nytt:

*Toleransintervall för konduktivitet* - Genom att välja någon av de existerande alternativen anger du den önskade lägsta (*Min*:) och högsta (*Max*:) toleransen på konduktiviteten i fuktvattnet.

*Mätintervall i timmar* - Här anger du hur ofta du vill göra mätningar. Det finns ett antal alternativ under rullningslisten.

#### **Konduktivitetsmätning av press/fuktvatten**

I detta fönster visas information om fuktvattnets konduktivitet, pH och temperatur. Datum och tid för när mätningen utfördes visas också. Via menyerna kan du skriva ut listan samt erhålla en graf över konduktiviteten och pH. Du kan även gå tillbaka till *Inställningar* via menyn *Redigera -> Inställningar*.

#### **Varning! Mätningen ligger inte inom angivet intervall.**

Erhålls detta fönster ligger senaste mätningens konduktivitetsresultat inte inom det angivna toleransintervallet (se inställningar ovan). Om du vill kan du här ange en förklaring till felet som sedan visas som *Anteckning* i fönstret *Konduktivitetsmätning av press/fuktvatten.*

#### **Konduktivitetsgraf över press/fuktvatten**

Detta fönster visar en graf över konduktivitetsmätningarna. Här kan du ange inom vilket tidsintervall grafen skall sträcka sig. Du kan även skriva ut grafen via *Skriv ut* eller via menyn *Arkiv -> Skriv ut*.

#### **pH-graf över press/ fuktvatten**

Detta fönster visar en graf över pH-mätningarna. Här kan du ange inom vilket tidsintervall grafen skall sträcka sig. Du kan även skriva ut grafen via *Skriv ut* eller via menyn *Arkiv -> Skriv ut*.

#### **Skriv ut**

Ger dig möjlighet via rullningslisterna att specificera vilka mätningar (intervall) som skall skrivas ut.

## **A.2 Färg och fukt**

## **Kontrollera konduktivitetsvärdet regelbundet. En väl avvägd färg- och fuktvattenbalans och ett förutsägbart tryckresultat förutsätter ett stabilt fuktvatten.**

### **Emulgering**

Emulgerat vatten i färgen bidrar bland annat till högre punktsvällning, lägre tryckkontrast och oskarpa tryckpunkter. Undvik detta genom att eventuellt sänka pH-värdet, höja vattnets hårdhet, höja IPA-koncentrationen eller sänka temperaturen. Om fuktvattnets ytspänning sänks för mycket i förhållande till det normala ger detta toning på icke-tryckande ytor.

#### **Konduktivitet**

Fuktvattnets ledningsförmåga av elektrisk ström. Den ökar med ökad mängd fuktvattenkoncentrat och nedsmutsning. Man kan minska konduktiviteten genom att tillsätta isopropylakohol i fuktvattnet. Konduktivitetsvärdet visar i praktiken endast mängden koncentrat, och säger inget om dess ytspänning.

#### **Ytspänning**

Om fuktvattnets ytspänning är alltför låg i förhållande till färgen leder detta till emulgering av tryckfärgen.

#### **Fuktvatten**

Fuktvatten fuktar plåtens icketryckande ytor och förhindrar därigenom att färgen får fäste och hamnar på de icketryckande ytorna.

#### **Isopropylakohol (IPA)**

Tillblandning av IPA i fuktvatten leder till en förbättrad transport av fuktvatten från fuktverk till plåt. Man använder IPA för att sänka gränsytsspänningen mellan fuktvatten och plåt vilket bidrar till att mängden fuktvatten hålls på en låg nivå. Ytspänningen bör ligga på ungefär 40 mN/m. Ökad iblandning av IPA sänker även konduktiviteten.

Om fuktvattnet har för lågt pH-värde kan detta bidra till att kritan i papperet löses upp. Om pH-värdet är för högt ökar risken för inemulgerat vatten.

# **B Svensk standard SS-EN ISO 9002**

# **B.1 Kapitel 4.10 Kvalitetssystem – Kvalitetssäkring vid produktion, Installation och service**

#### **4.10 Kontroll och provning**

#### 4.10.1 Allmänt

Leverantören skall upprätthålla dokumenterade rutiner för kontroll och provning för att verifiera att specificerade krav på produkten uppfylls. Detaljuppgifter om den kontroll och provning som erfordras och den dokumentation som skall upprättas, skall anges i kvalitetsplanen eller rutinbeskrivningar.

#### 4.10.2 Mottagningskontroll

4.10.2.1 Leverantören skall säkerställa att inkommande produkter inte används eller behandlas förrän kontroll eller annan verifiering visar att de överensstämmer med specificerade krav. Verifieringen skall utföras enligt kvalitetsplanen eller rutinbeskrivningar.

4.10.2.2 Vid bestämning av omfattning och typ av mottagningskontroll skall hänsyn tas till omfattning av den styrning som skett hos underleverantören och till de dokumenterade bevis som finns på att de specificerade kraven uppfylls.

4.10.2.3 Om den inkommande produkten frisläpps för produktion utan föregående verifiering på grund av tidspress kan skall den entydigt märkas och registreras för att vid avvikelse specificerade krav omedelbart kunna återkallas och ersättas.

### 4.10.3 Kontroll och provning under tillverkning

Leverantören skall

a) kontrollera och prova produkten enligt kvalitetsplanen eller rutinbeskrivningar,

b) kvarhålla produkten till dess att erforderliga kontroller och provningar slutförts eller nödvändiga rapporter mottagits och verifierats, utom i de fall då produkterna frisläpps under villkor att de kan återkallas. Sådan frisläppning får inte förhindra de aktiviteter som beskrivs i 4.10.3 a).

#### 4.10.4 Slutkontroll och slutprovning

Leverantören skall utföra all slutkontroll och slutprovning enligt kvalitetsplanen eller rutinbeskrivningar för att slutgiltigt visa att den färdiga produkten uppfyller specificerade krav.

Kvalitetsplanen eller rutinbeskrivningar för slutkontroll och slutprovning skall ställa krav på att alla specificerade kontroller och provningar har utförts och att resultaten överensstämmer med de specificerade kraven. Detta omfattar även de kontroller och provningar som skall genomföras vid mottagningen av produkt och under produktion.

Inga produkter får avsändas förrän alla aktiviteter som specificeras i kvalitetsplanen eller i rutinbeskrivningar har genomförts med tillfredställande resultat och tillhörande dokumentation finns tillgänglig och har blivit godkänd.

#### 4.10.5 Dokumentation över kontroll och provning

Leverantören skall upprätta och bevara dokumentation som visar att produkten kontrollerats eller provats. Dokumenten skall klart visa om produkten godkänts eller underkänts vid kontrollerna eller provningarna med avseende på angivna acceptanskriterier. I de fall produkten underkänns skall leverantören tillämpa rutiner för behandling av avvikande produkter.

Dokumentation skall ange vilken kontrollinstans som är ansvarig för frisläppande av produkten.

#### **4.11 Behandling av kontroll-, mät- och provningsutrustning**

#### 4.11.1 Allmänt

Leverantören skall upprätta och underhålla dokumenterade rutiner för att hålla ordning på, kalibrera och underhålla kontroll-, mät- och provningsutrustning (inklusive programvara för provning), som används för att visa att produkten uppfyller specificerade krav. kontroll-, mätoch provningsutrustning skall användas på ett sätt som säkerställer att mätosäkerheten är känd och är förenligt med kravet på mätprestanda.

Då programvara eller likare såsom tolkar används vid kontroll, skall de kontrolleras för att visa att de kan användas för att bestämma om produkten uppfyller kraven. Kontrollen skall göras innan programvaran eller liknare tillåts användas i samband med produktion, installation eller service och den skall upprepas med föreskrivna mellanrum. Leverantören skall fastställa omfattningen och frekvensen för sådana kontroller och skall bevara dokumentation som visar att kontrollerna är utförda.

När tillgång till teknisk data som hänför sig till mätutrustning är ett specificerat krav, skall sådana data göras tillgänglig då kunden eller kundernas representant så kräver verifiering av att utrustning utrustningen är lämplig.

Anm 17 I denna standard innefattar termen "mätutrustning" tolkar och liknande

#### 4.11.2 Rutiner

Leverantören skall

- a) fastställa vilka mätningar som skall göras och vilken noggrannhet som krävs samt välja lämplig kontroll-, mät-, och provningsutrustning som uppfyller krav på nödvändig noggrannhet och precision,
- b) identifiera all kontroll-, mät- och provningsutrustning som kan påverka produktkvaliteten och kalibrera och justera den antingen efter föreskrivna intervaller eller före användning. Detta skall göras mot certifierad utrustning som skall vara spårbar till internationellt erkända normaler. Om inga sådana normaler existerar, skall grunderna för kalibreringen dokumenteras,
- c) definiera den metod som används för kalibrering av kontroll, mät- och provningsutrustning. Detta skall innefatta uppgifter som typ av utrustning, unik identifieringsbeteckning, lokalisering, kontrollfrekvens, kontrollmetod, acceptanskriterier och åtgärder som skall vidtas då resultaten är otillfredsställande,
- d) ange kalibreringsstatus genom att föres kontroll-, mät- och provningsutrustning med lämplig märkning eller genom att koppla utrustningen till ett godkänt protokoll,
- e) bevara dokumentation över kalibrering av kontroll-, mät- och provutrustning (se 4.16),
- f) bedöma och dokumentera giltigheten av tidigare kontroll- och provningsresultat, då kontroll-, mät- och provningsutrustning befinnes inte uppfylla kraven,
- g) säkerställa att miljöbetingelserna är lämplig för de kalibreringar, kontroller, mätningar och provningar som utförs,
- h) säkerställa att hantering, skydd och förvaring av kontroll-, mät- och provningsutrustning är sådan att noggrannhet och användbarhet bibehålls,
- i) skydda kontroll, mät- och provningsutrustning, inklusive likare och programvara, mot förändringar som skulle kunna göra kalibreringen ogiltig.

Anm 18 Systemet för metrologiska bekräftelse av mätutrustning enligt SS-ISO 10012-1 kan användas som vägledning

#### 4.12 Kontroll- och provningsstatus

Produktens kontroll- och provningsstatus skall anges på lämpligt sätt för att visa om produkten uppfyller kraven eller ej enligt den kontroll eller provning som utförts. Angivelsen av kontroll- och provningsstatus skall bibehållas enligt specifikation i kvalitetsplan eller i rutinbeskrivningar under produktion, installation och service av produkten. Detta skall göras för att säkerställa att endast produkter som godkänts vid de föreskrivna kontrollerna och provningarna ( eller har frisläppts under godkänd dispens (se 4.13.2)) blir avsänd, använd eller installerad.

#### **4.20 Statistiska metoder**

4.20.1 Identifiering av behov

Leverantören skall identifiera behovet av statistiska metoder som krävs för att fastställa, styra och verifiera processduglighet och produktegenskaper.

## 4.20.2 Rutiner

Leverantören skall upprätta och underhålla dokumenterade rutiner för att införa och styra tillämpning av de statistiska metoder som identifierats i 4.20.1.

# **C Utdrag ur WTW's produktkatalog "Laboratory and Field Instrumentation 1999/2000"**

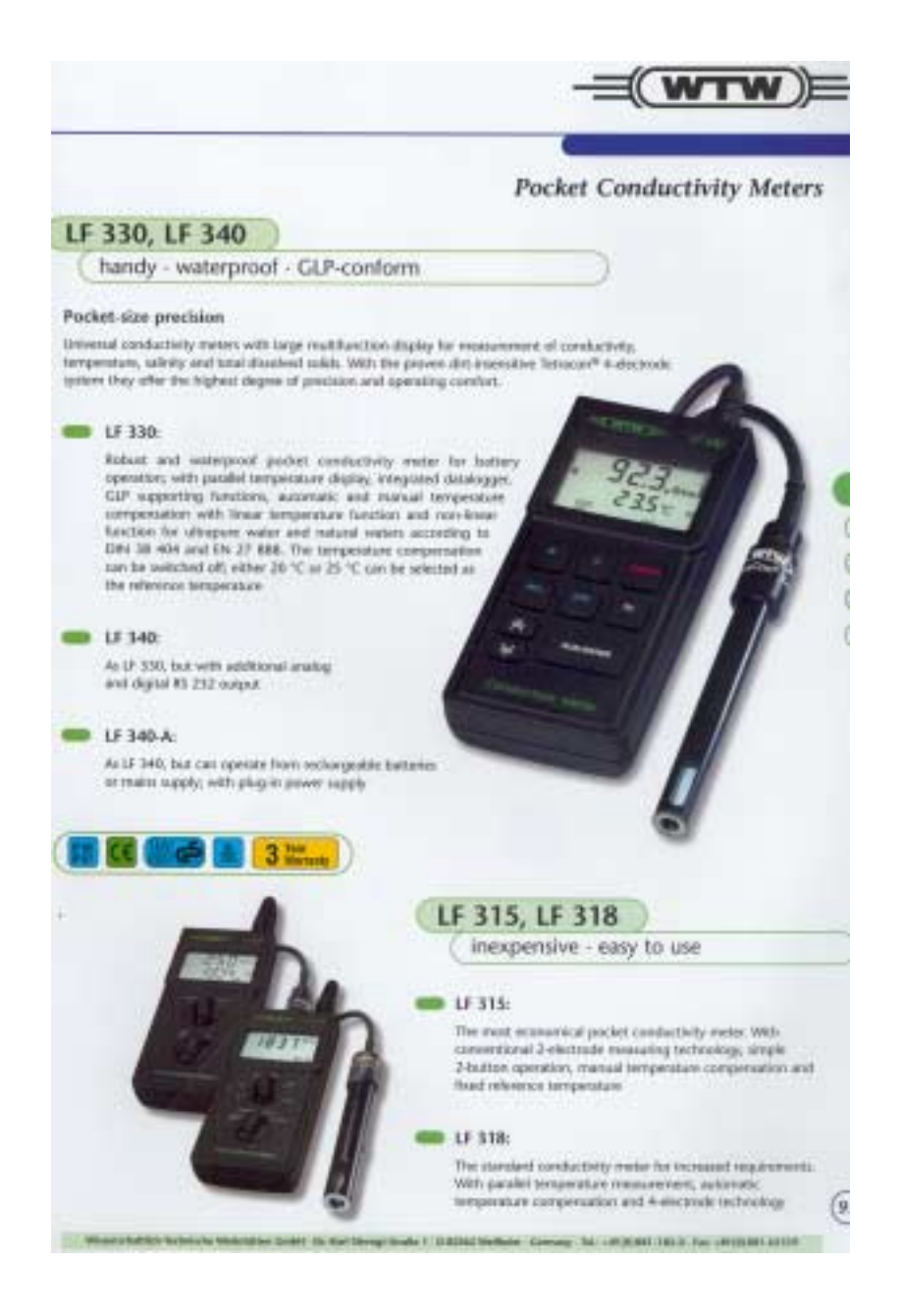

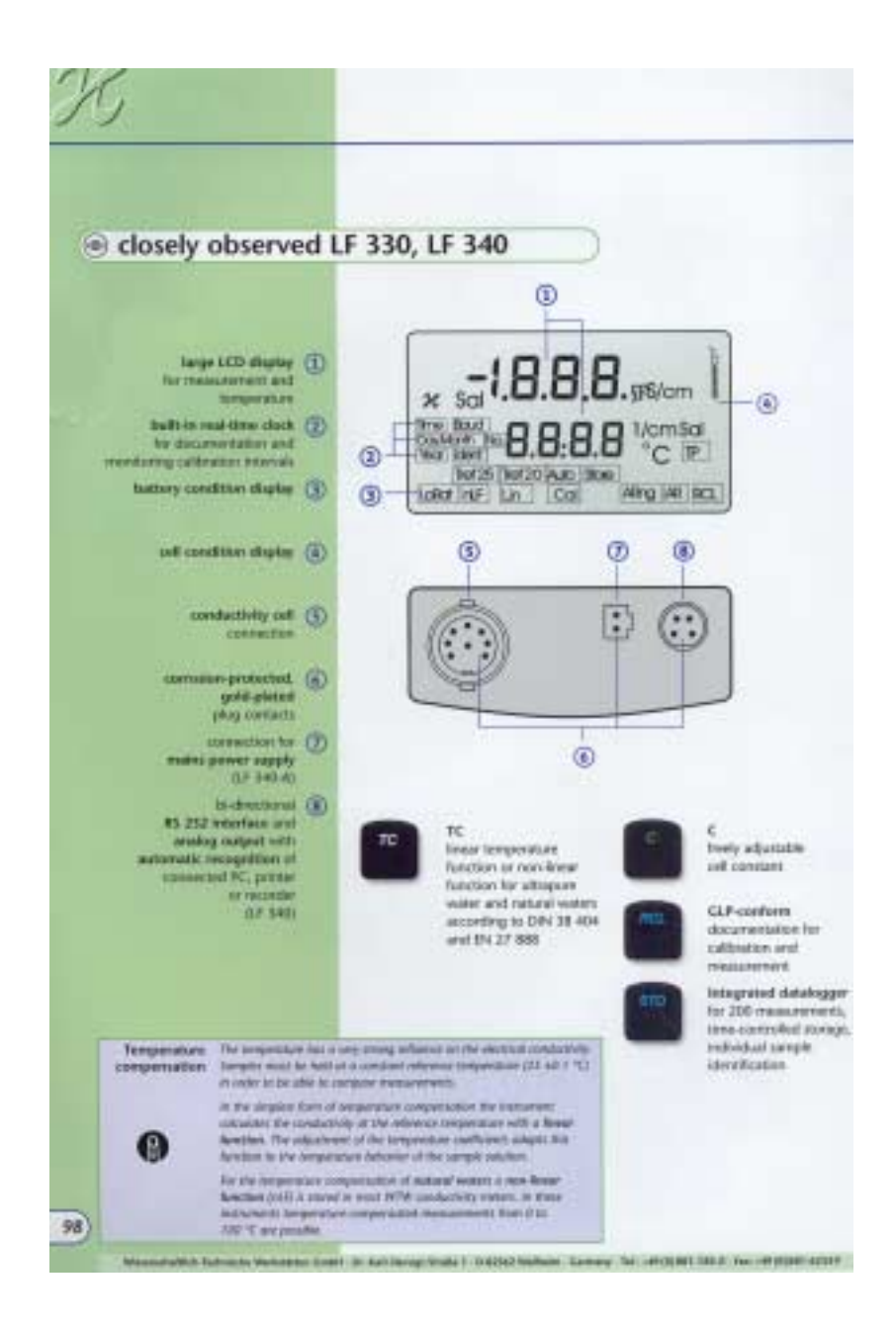

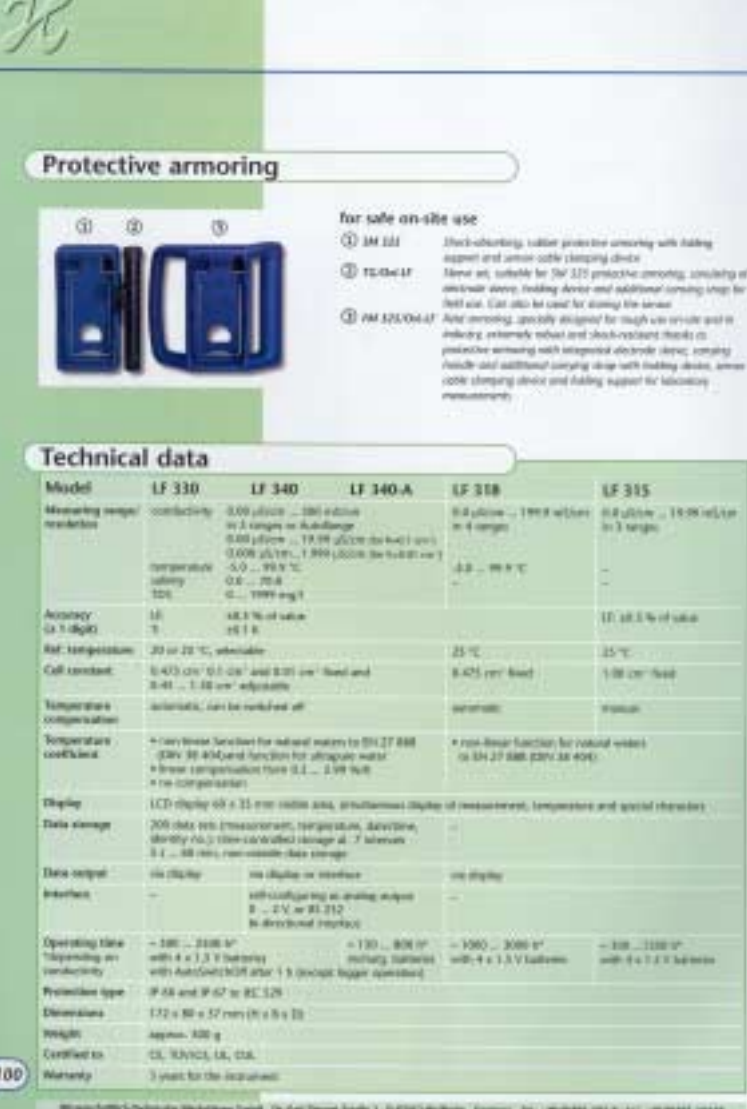

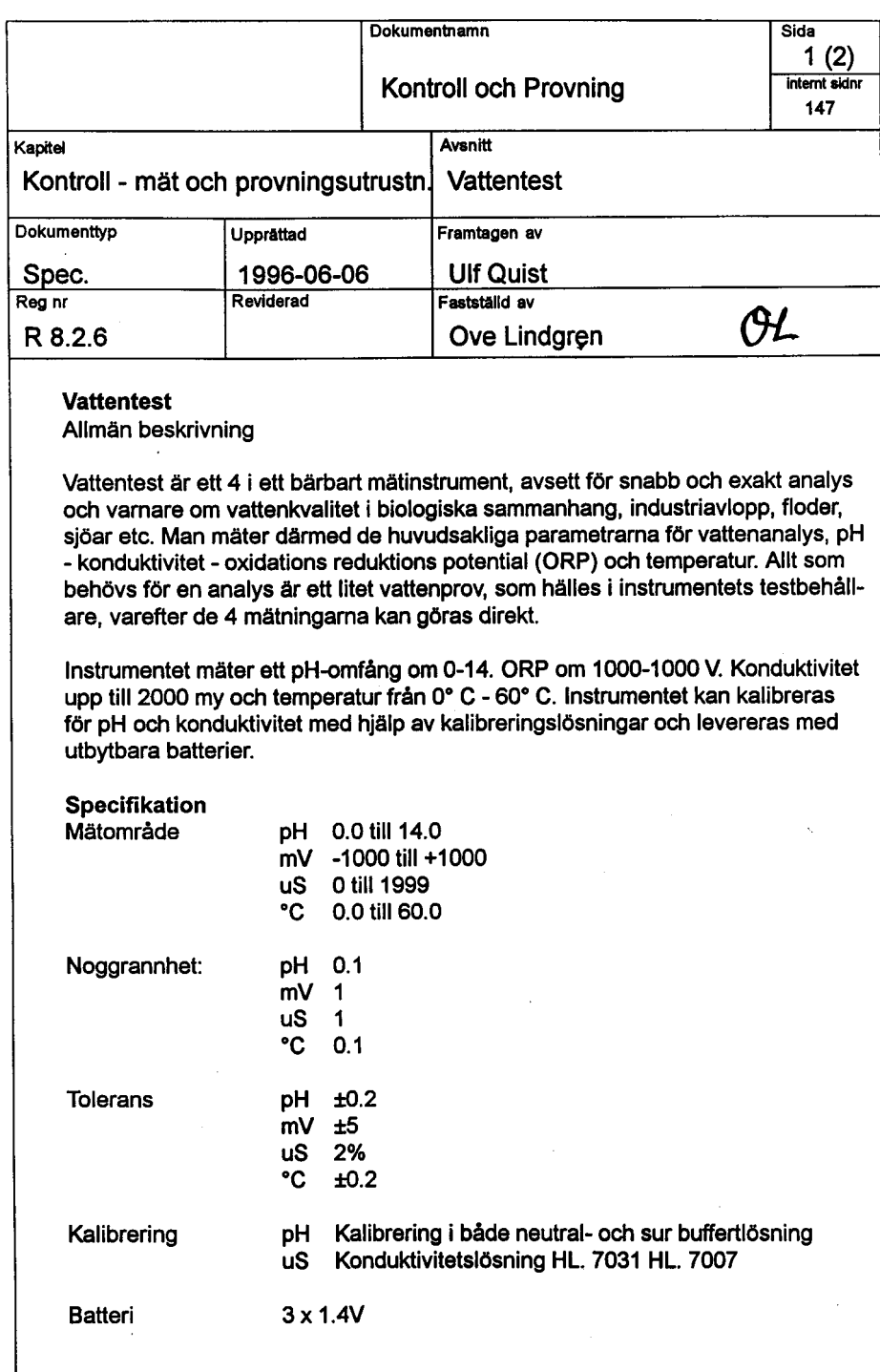

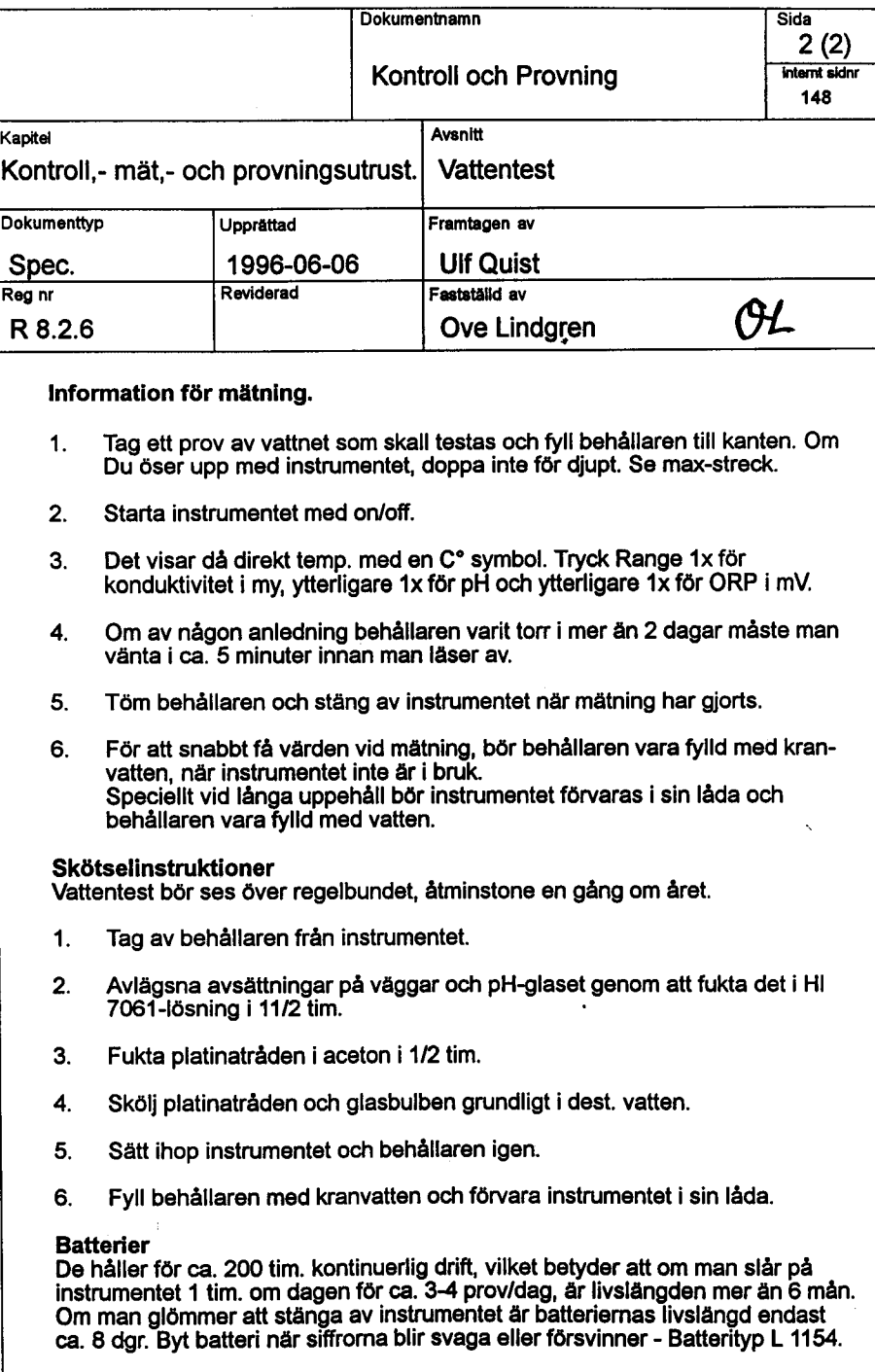

# D Extern vattenanalys utfört av Svelab

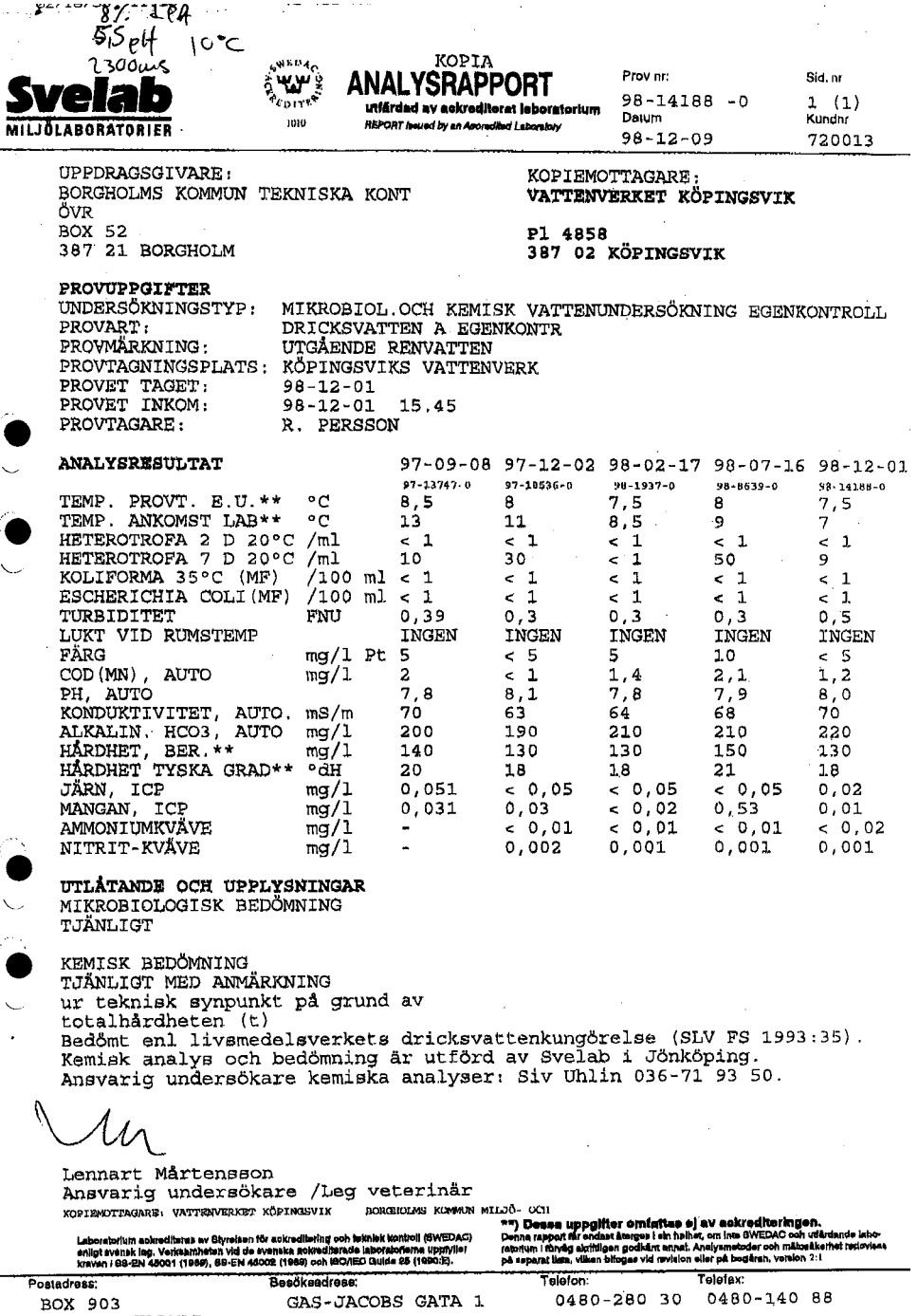

BOX 903<br>391 29 KALMAR

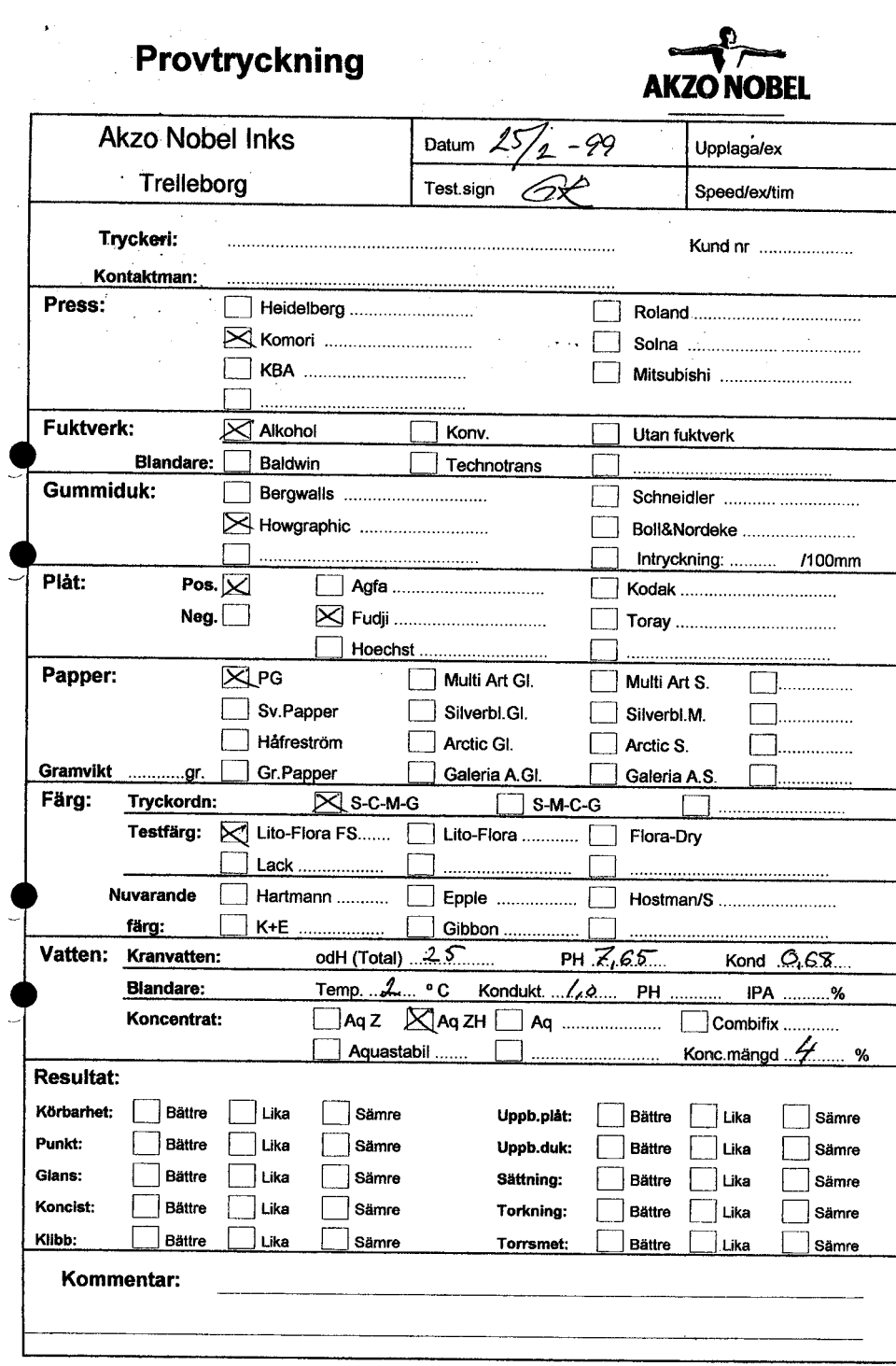

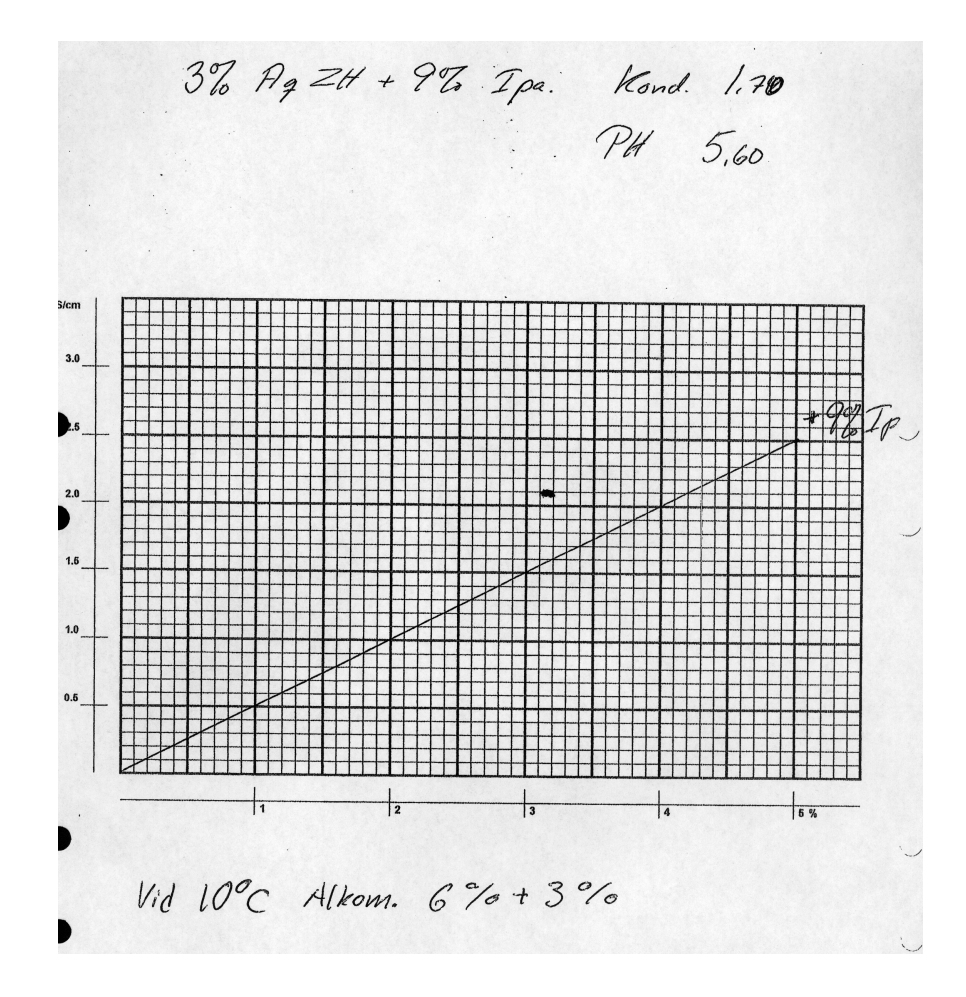

**UTVÄRDERING** 

# Utvärdering av testtryckning

Företag: Södermanlands Nyheter AB Datum 00 05 23 Testform: IFRA:s Rotary Press Aceptanca Test

. . . . . . . . . . .

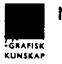

#### $\mathbf{1}$

## **Problem under testtryckning**

#### $\mathbf{L}$ **Fuktvatten**

Iblandningen av koncentrat uppmättes med Nordics F-test (se diagram sid 5). Iblandningen konstaterades vara 3%. Konduktiviteten mättes likaså. Resultat: Mixer 1:1880 µS/cm Mixer 2: 1930 µS/cm

Mixer 3 : 1930 µS/cm

I en 3%-ig lösning bör konduktiviteten vara 1300-1500 µS/sm (enligt referens mätningar). En tydlig nedsmutsning av fuktvattnet har alltså ägt rum, vilket menligt kan ha påverkat tryckningsresultatet. (punktförstoring, spegling etc) I mixarna kunde också iakttagas en tydlig färginvandring.

#### $2.$ Densitetsskillnader.

Stora olikheter i fulltonsdensitet rådde i de olika tryckenheterna vid uppmätningarna. Därför kan inte korrekta jämförelser göras angående punktförstoring och speglingar mellan tryckenheterna.

Densitetsvärdena inom ett och samma mätfält varierade som mest 0,08 mellan högsta och lägsta värde.

Det tryckta tonvärdet i ett och samma 50%-fält varierade som mest 2,5%-enheter mellan högsta och lägsta värde.

 $3.$ Dubbleringsfälten i yellow och svart hade monterats i fel ledd, dvs var place rade vinkelrätt mot tryckriktning

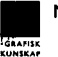

#### $\mathbf{1}$

## **Problem under testtryckning**

#### $\mathbf{L}$ **Fuktvatten**

Iblandningen av koncentrat uppmättes med Nordics F-test (se diagram sid 5). Iblandningen konstaterades vara 3%. Konduktiviteten mättes likaså. Resultat: Mixer 1:1880 µS/cm Mixer 2: 1930 µS/cm

Mixer 3 : 1930 µS/cm

I en 3%-ig lösning bör konduktiviteten vara 1300-1500 µS/sm (enligt referens mätningar). En tydlig nedsmutsning av fuktvattnet har alltså ägt rum, vilket menligt kan ha påverkat tryckningsresultatet. (punktförstoring, spegling etc) I mixarna kunde också iakttagas en tydlig färginvandring.

#### $2.$ Densitetsskillnader.

Stora olikheter i fulltonsdensitet rådde i de olika tryckenheterna vid uppmätningarna. Därför kan inte korrekta jämförelser göras angående punktförstoring och speglingar mellan tryckenheterna.

Densitetsvärdena inom ett och samma mätfält varierade som mest 0,08 mellan högsta och lägsta värde.

Det tryckta tonvärdet i ett och samma 50%-fält varierade som mest 2,5%-enheter mellan högsta och lägsta värde.

 $3.$ Dubbleringsfälten i yellow och svart hade monterats i fel ledd, dvs var place rade vinkelrätt mot tryckriktning

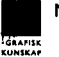

#### **Resultat**

Uppmätningarna gjordes vid en ställning på räkneverket om 28.200. 41 tryckexemplar uppmättes. Jämförelser gjordes av uttagna ex vid 27.200. Färginställningen hade inte ändrats sedan 26.200 ex

Uppmätningarna gjordes ca en vecka efter tryckning  $(00 05 08)$ 

#### Ī. **Fulltonsdensitet**

Med hänsyn taget till anmärkningen på föregående sida: Densitetsnivåerna i cyan: 0,52-1,02 magenta: 0,48-1,04 yellow: 0,37-0,98 svart: 0,65-1,24 Största skillnaden mellan högsta och lägsta densitet i alla färger mellan uppmätta tryckexemplar var 0,16

#### $2.$ Punktförstoring.

I de tryckenheter där normala densiteter upmättes är punktföstoringen cyan, magenta och yellow: högst 35 %-enheter svart: högst 25 %-enheter Variationerna är för övrigt(om inte hänsyn tas till densitetsnivå) stora: cyan: 14,8 - 35,7 %-enheter magenta: 15,7 - 38,6 %-enheter yellow: 12,0 - 35,5 %-enheter svart: 0.0 - 25,0 %-enheter

#### 3. **Speglingar**

Densitetsskillnader översteg i CMY inte i något fall 0,45, i svart 0,53, uppmätt enligt anvisningar i testmanualen.

#### 4. Registerdifferanser.

Inga registerdifferanser över 0,15 mm iakttogs.

#### 5. Dubbleringar kunde inte iakttagas

UTVÄRDERING

# Uppmätning av uppackningar. Resultat Mäts upp leverantör

 $\overline{\mathbf{3}}$ 

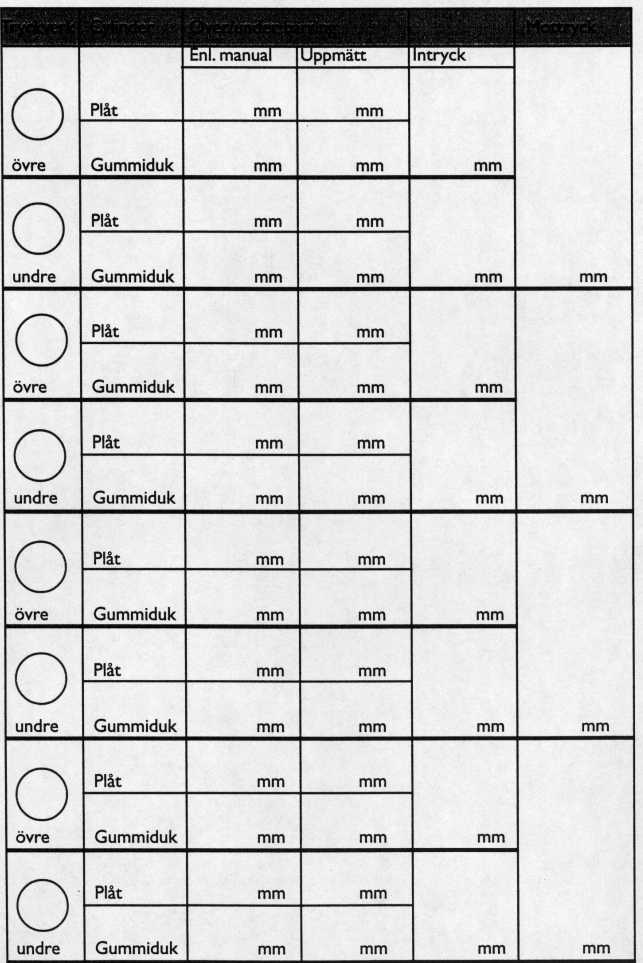

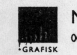

Metodisk styrning av offsetkvalitet<br>∞ 01 04

#### UTVÄRDERING

#### **Fuktvatten** Uppmätning av mängden fuktvattenkoncentrat med F-test.

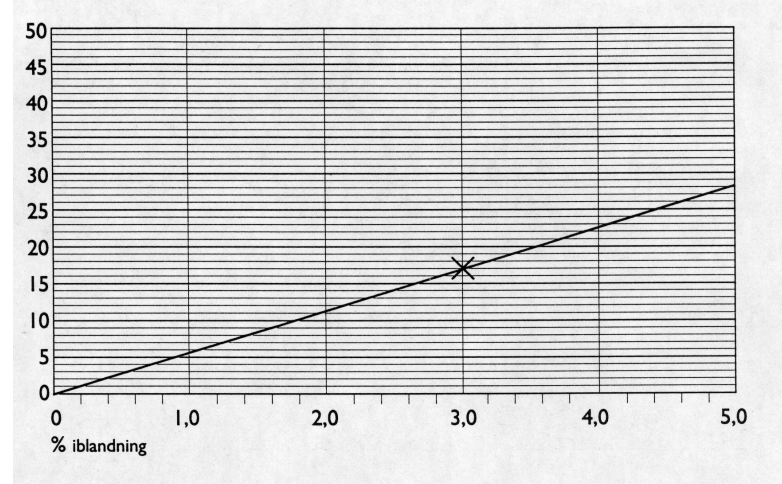

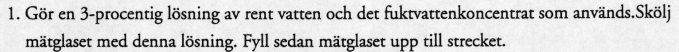

- 2. Droppa i en droppe av Reagenz 1. Skaka om.
- 3. Droppa i Reagenz 2. Observera en droppe i taget! Skaka om efter varje droppe. Räkna antalet droppar som behövs för att vätskan ska ändra färg till rött/violett. Håll flaskan rakt upp och ner och pressa försiktigt. När en droppe har fallit ner vänd flaskan rätt.
	- Detta är viktigt då storleken på alla droppar måste vara exakt lika.
- 4. Avsätt antalet droppar i diagrammet.
	- Förbind denna punkt och diagrammets 0-punkt med en rät linje. Dra ut linjen genom hela diagrammet.

Detta förfaringssätt ger ett referensdiagram där uppmätningen av pressens fuktvatten kan avsättas på linjen. Notera det antal droppar som behövs för att ge en färgförändring på pressens fuktvatten.

Markera detta antal på referenslinjen som dragits i diagrammet. Dra från denna punkt en lodrät linje mot den horisontella axeln. Den punkt där linjen skär axeln anger den aktuella iblandningen.

Skulle en färgreaktion ske redan vid några få droppar när referensdiagrammet görs, kan lösningens mängd ökas från 5 till exempelvis 10 ml. Tänk då på att även pressens fuktvatten måste mätas vid denna mängd.